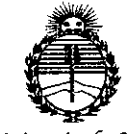

*7>iinisterin de Sa{wf Secretaría de Pofíticas, ~auCación e Institutos JtN:Ji1)!'I'*

#### $182$  1 DISPOSICIÓN Nº

## BUENOS AIRES,¿ **6 FES 2015**

VISTO el Expediente Nº 1-47-0000-4966-13-1 del Registro de esta Administración Nacional de Medicamentos, Alimentos y Tecnología Médica (ANMAT), y

#### CONSIDERANDO:

, Que por las presentes actuaciones GE Healthcare Argentina S.A. solicita se autorice la inscripción en el Registro Productores y Productos de Tecnología Médica (RPPTM) de esta Administración Nacional, de un nuevo producto médico.

Que las actividades de elaboración y comercialización de productos médicos se encuentran contempladas por la Ley 16463, el Decreto 9763/64, Y MERCOSUR/GMC/RES. N0 40/00, incorporada al ordenamiento jurídico nacional por Disposición ANMAT Nº 2318/02 (TO 2004), y normas complementarias.

Que consta la evaluación técnica producida por la Dirección Nacional de Productos Médicos, en la que informa que el producto estudiado reúne los requisitos técnicos que contempla la norma legal vigente, y que los establecimientos declarados demuestran aptitud para la elaboración y el control de calidad del producto cuya inscripcién en el Registro se solicita.

Que corresponde autorizar la inscripción en el RPPTM del producto médico objeto de la solicitud. Que corresponde autorizar la médico objeto de la solicitud.

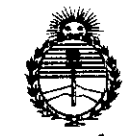

DISPOSICIÓN N° { 8 2 T

Ministerio de Salud Secretaría de Políticas, Regulación e Institutos ANMAT

Que se actúa en virtud de las facultades conferidas por los Decretos Nº 1490/92 y 1886/14.

Por ello:

## EL ADMINISTRADOR NACIONAL DE LA ADMINISTRACIÓN NACIONAL DE MEDICAMENTOS, ALIMENTOS Y TECNOLOGÍA MÉDICA

#### DISPONE:

ARTÍCULO 1º.- Autorízase la inscripción en el Registro Nacional de Productores y Productos de Tecnología Médica (RPPTM) de la Administración Nacional de Medicamentos, Alimentos y Tecnología Médica (ANMAT) del producto médico marca Ivy Biomedical Systems, nombre descriptivo Monitor Fisiológico para ECG & Monitor de Disparo y nombre técnico Monitores de ECG, de acuerdo con lo solicitado por GE Healthcare Argentina S.A., con los Datos Identificatorios Característicos que figuran como Anexo en el Certificado de Autorización e Inscripción en el RPPTM, de la presente Disposición y que forma parte integrante de la misma.

ARTÍCULO 2º .- Autorízanse los textos de los proyectos de rótulo/s y de instrucciones de uso que obran a fojas 121 y 122 a 157 respectivamente.

ARTÍCULO 3º .- En los rótulos e instrucciones de uso autorizados deberá figurar la leyenda: Autorizado por la ANMAT PM-1407-214, con exclusión de toda otra leyenda no contemplada en la normativa vigente.

 $\overline{2}$ 

"2015 - Año del Bicentenario del Congreso de los Pueblos Libres"

**DISPOSICIÓN Nº** 

1821

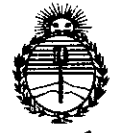

Ministerio de Salud Secretaría de Políticas, Regulación e Institutos ANMAT

ARTÍCULO 4º.- La vigencia del Certificado de Autorización mencionado en el Artículo 1º será por cinco (5) años, a partir de la fecha impresa en el mismo. ARTÍCULO 5º .- Regístrese. Inscríbase en el Registro Nacional de Productores y Productos de Tecnología Médica al nuevo producto. Por la Mesa de Entradas de la Dirección Nacional de Productos Médicos, notifíquese al interesado, haciéndole entrega de copia autenticada de la presente Disposición, conjuntamente con su Anexo, rótulos e instrucciones de uso autorizados. Gírese a la Dirección de Gestión de Información Técnica a los fines de confeccionar el legajo correspondiente. Cumplido, archívese.

Expediente Nº 1-47-0000-4966-13-1

DISPOSICIÓN Nº ab

Ing. ROGELIO LOPEZ Administrador Nacional A.N.M.A.T.

3

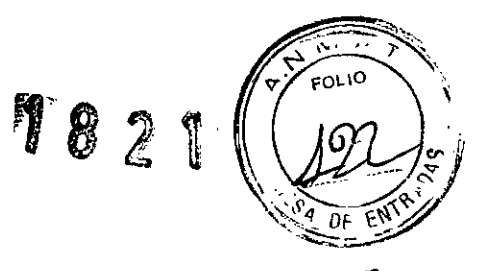

## 2 6 FEB 2015

#### INSTRUCCIONES DE USO ANEXO 111B Disposición ANMAT N° 2318/02 (to 2004

#### 7600 MONITOR FISIOLÓGICO para ECG & MONITOR DE DISPAR 7800 MONITOR FISIOLÓGICO para ECG & MONITOR DE DISPAR

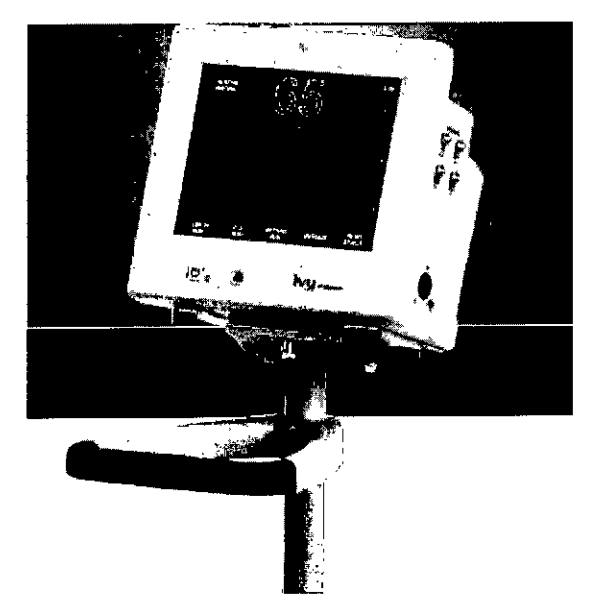

/

/

Ariana Micucci Apoderada Healthcare Argentine S.A.  $\overline{a}$ 

*r/* Ing. Eduardo Domingo Fernández DIRECTOR TECNICO

 $1821$ 

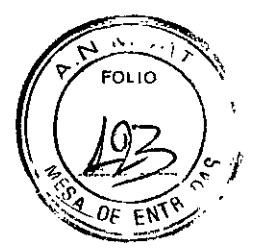

#### Instrucciones de Uso

## 7600 MONITOR FISIOlÓGICO para ECG & MONITOR DE DISPARO 7800 MONITOR FISIOlÓGICO para ECG & MONITOR DE DISPARO

1.- Fabricante: Ivy Biomedical Systems, Inc. 11 Business Park Dr. - Branford, CT. Estados Unidos 06405.

1.1.- Importador: G.E. HEAlTHCARE ARGENTINA S.A. Echeverría 1262/1264 - Ciudad Autónoma de Buenos Aires, Argentina

2.- Información e Identificación del Producto:

Contiene: Un Monitor cardiaco con sincronización.

Los modelos 7600/7800 consiste en un monitor cardiaco con sincronización, fácil de usar, que ofrece una pantalla táctil lCD en color de gran brillo. los modelos 7600/7800 muestran en pantalla dos vectores de ECG simultáneos y la frecuencía cardiaca del paciente. El vector de sincronización de ECG (forma de onda de ECG superior) se puede seleccionar desde las derivaciones 1, <sup>11</sup> <sup>111</sup> o Auto. El segundo vector de ECG (forma de onda de ECG inferior) se puede seleccionar desde las derivaciones 1, <sup>11</sup> o 111. Además, se pueden ajustar unos limites de alarma superior e inferior de la frecuencia cardiaca, a fin de evaluar dicha frecuencia cardiaca del paciente, de forma que la violación de dichos limites genere una indicación acústica y visual. La pantalla en color de los modelos 7600/7800 incluye gráficas de ECG dobles, números grandes para la frecuencia cardiaca y caracteres alfanuméricos para otros datos, mensajes de alarma, menús e información del usuario.

Los monitores Modelo 7600/7800 están diseñados para su uso en el entorno de las unidades de cuidados intensivos (UCI), unidades de cuidados críticos (UCC) y quirófanos, para llevar a cabo la monitorización del ECG y la detección del impulso de la onda R en pacientes adultos, geriátricos, pediátricos y neonatales.

Diseñado exclusivamente para su uso con los escáneres de TC y TEP/TC de GE Healthcare.

El monitor modelo 7600/7800 está pensado principalmente para su uso en pacientes, en aplicaciones que requieran una sincronización precisa de la onda R, como los estudios de obtención de imágenes temporizados.

El modelo 7600/7800 incluye la función AUTO para la selección de derivación (solo para la derivación de sincronización). Cuando se selecciona, esta función determina qué derivación (1, <sup>11</sup> o 111) proporciona la mejor calidad de señal de ECG y, por tanto, la sincronización cardiaca más fiable.

El modelo 7600/7800 dispone de un conector RS-232 micro-D con aislamiento eléctrico que proporciona comunicaciones bidireccionales entre el monitor y la consola externa para la transferencia de datos de ECG. ,

/ • El modelo 7600/7800 se encuentra disponible con distintas opciones; no todos los monitores disponen de todas las opciones posibles. Una de las opciones disponibles es una grabadora integral; la configuración de las funciones de dicha grabadora se realiza a través de los menús de la pantalla táctil del monitor. pantalla táctil del monitor.<br>
iana Micucci del monitor.<br>
iana Micucci del monitor.

Mariana da Ing Eduardo Domingo Fernández<br>Apoderada Richardo Domingo Fernández<br>DIRECTOR TECNICO alihoare Argentina S

182

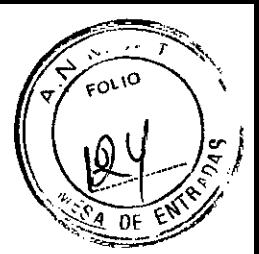

EI modelo 7600/7800 se puede utilizar en combinación con la electrocirugia.

El modelo 7600/7800 no está diseñado para su uso con ninguna otra unidad de monitorización fisiológica.

El uso del modelo 7600/7800 está restringido a un solo paciente al mismo tiempo.

#### Solo el modelo 7800:

El modelo 7800 cuenta con hardware y software especiales que permiten medir la impedancia entre la piel y los electrodos .

• El modelo 7800 ofrece dos canales de Ethernet desde un único conector RJ45. El primer canal proporciona comunicaciones bidireccionales entre el monitor y la consola de TC para la transferencia de datos de ECG, datos de temporización de la sincronización y recepción de la información identificativa del paciente. El segundo canal proporciona datos de ECG a la pantalla del túnel de TC. Estas funciones solo funcionan cuando el modelo 7800 está conectado eléctricamente a una consola de TC y un túnel de TC capaces de mostrar datos de ECG.

• El modelo 7800 dispone de una unidad USB que permite al operador almacenar y recuperar datos de ECG en un dispositivo de memoria USB.

• El modelo 7800 dispone de un conector auxiliar D-subminiatura de 9 pines que proporciona una interfaz personalizada para instalaciones específicas.

#### Descripción del Monitor

#### Controles e indicadores: Teclas Básicas

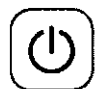

Cuando el monitor está enchufado a la alimentación de corriente alterna (CA), al pulsar el interruptor Power On/Standby (Encendido/Espera), se suministra alimentación eléctrica a los circuitos electrónicos del monitor. Pulse esta tecla de nuevo para desconectar la alimentación de los circuitos electrónicos del monitor.

#### *ADVERTENCIA: Para desconectar* el *monitor* de *la alimentación eléctrica, desenchufe* el *cable* de *alimentación* de *corriente alterna.*

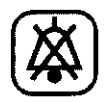

El interruptor Alarm Mute (Alarma silenciada) desactiva las alarmas acústicas. Pulse esta tecla de nuevo para que las alarmas vuelvan a funcionar normalmente.

Ing. Eduardo Domingo Femández . DIRECTOR TECNICO

# .lB **21**

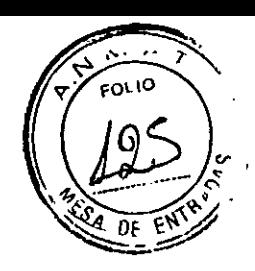

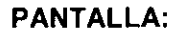

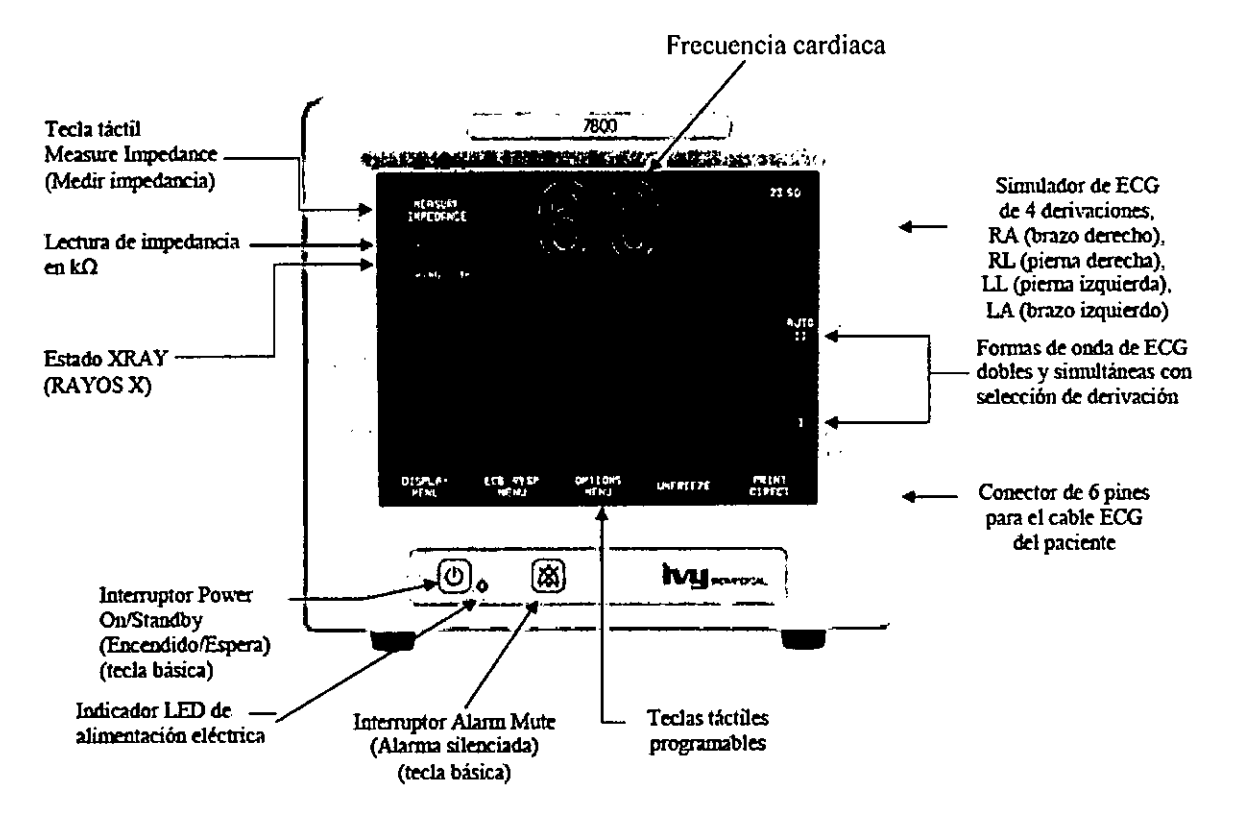

Frecuencia Cardiaca: Se muestra con números grandes en latidos por minuto (Ipm) en la parte superior de la pantalla.

ECG: A lo largo de la pantalla, desplazándose de izquierda a derecha, se muestran las formas de onda de ECG dobles y simultáneas. La gráfica de sincronización de ECG se muestra en la parte superior, y la segunda gráfica de ECG se muestra en la parte inferior.

Configuración: Las selecciones se realizan a través de los menús de la pantalla táctil. Las derivaciones seleccionadas se muestran a la derecha de sus respectivas gráficas. El Filter ON/OFF (Filtro ACTIVADOIDESACTIVADO) se muestra en la esquina superior derecha de la pantalla. Los limites de alarma se muestran justo debajo de la frecuencia cardiaca.

Medición de impedancia: Muestra el valor de impedancia medido entre la piel del paciente y cada uno de los electrodos del ECG (RA, LA, LL, RL). Las mediciones de impedancia se encuentran en la esquina superior izquierda de la pantalla.

Estado XRAY (RAYOS X): Muestra el estado de rayos X del escáner de TC. El mensaje de estado XRAY (RAYOS X) se encuentra en la esquina superior izquierda de la pantalla. Los mensajes posibles son los siguientes: XRAY OFF (RAYOS X DESACT.), XRAY ON (RAYOS X ACT.) o XRAY DISCONNECT (DESCONEXiÓN RAYOS X).

#### Mensaje de Alarma

*ALARM MUTE (ALARMA SILENC.):* Se trata de una SÉÑAL DE RECORDATORIO que indica que las alarmas acústicas se han desactivado.

ł Mariana Micucci Appder Healthey

Ing. Eduardo Domingo Fernández DIRECTOR TECNICO

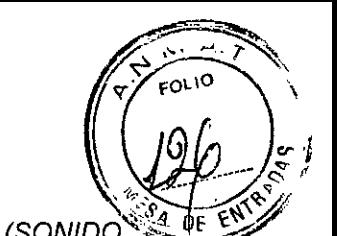

*Nota: ALARM MUTE (ALARMA SILENC.) es equivalente a AUDIO OFF (SONIDO) DESACTIVADO). Las siguientes indicaciones de alarma* se *muestran con los colores de fuente y de fondo invertidos. Las indicaciones de alarma aparecen en el centro de la pantalla parpadeando una vez por segundo.*

 $\hat{I}$ 

82

*LEAD OFF (DERIV. SUELTA):* Se trata de una ALARMA TÉCNICA que indica que se ha soltado una derivación. El mensaje de alarma LEAD OFF (DERIV. SUELTA) aparece al cabo de 1 segundo de la detección.

*CHECK LEAD (COMPROBAR DERIV):* Se trata de una ALARMA TÉCNICA que indica que se ha detectado un desequilibrio entre las derivaciones. El mensaje de alarma CHECK LEAD (COMPROBAR DERIV.) aparece al cabo de 1 segundo de la detección.

*HR HIGH (FC ALTA):* Se trata de una ALARMA DE PACIENTE que indica que se ha sobrepasado el limite superior de la frecuencia cardiaca durante tres segundos.

*HR LOW (FC BAJA):* Se trata de una ALARMA DE PACIENTE que indica que se ha sobrepasado el limite inferior de la frecuencia cardiaca durante tres segundos.

*ASYSTOLE* (A*sfs TOLE):* Se trata de una ALARMA DE PACIENTE que indica que el intervalo de tiempo entre los latidos del paciente ha sobrepasado los seis segundos.

*ADVERTENCIA: Al encender el monitor, las alarmas acústicas están deshabilitadas durante* **30** *segundos.* **Se** *pueden solicitar otras opciones de configuración.*

#### **Teclas Táctiles Programables**

Al pulsar una tecla táctil programable. aparecerán otros niveles de menú o se activará la función correspondiente.

Las funciones de los menús se describen en la estructura de menús.

*C-..* Ing. Eduardo Domingo Femández

• DIRECTOR TECNICO

# $1821$

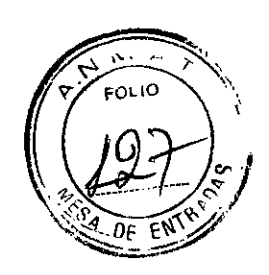

#### **ESTRUCTURA DE MENUS**

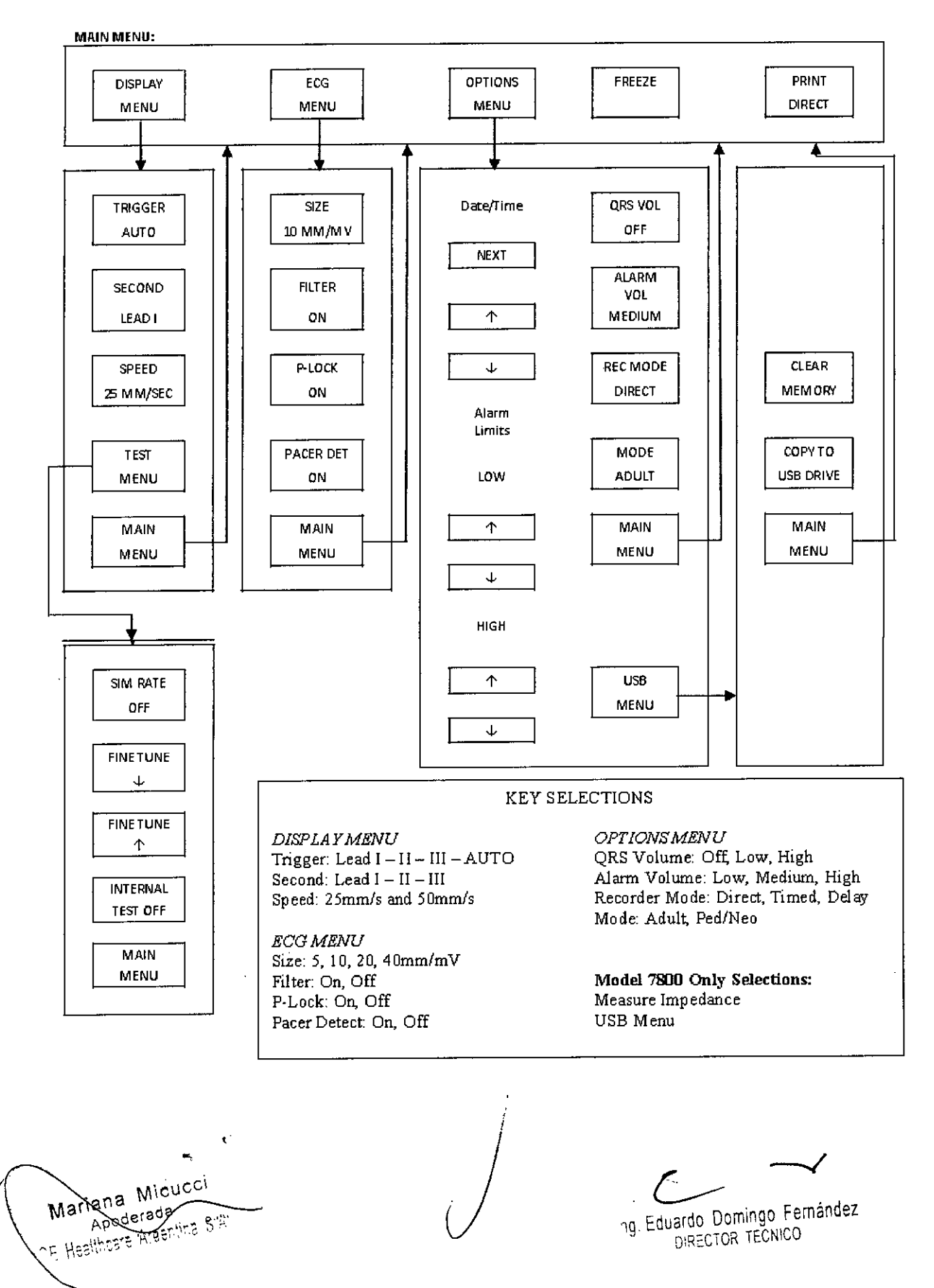

 $\mathbf{1} \mathrel{\widehat{\otimes}} \mathrel{\widehat{\otimes}} \mathbf{1}$  .

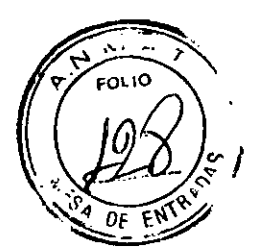

#### **PANFI TRASERO**

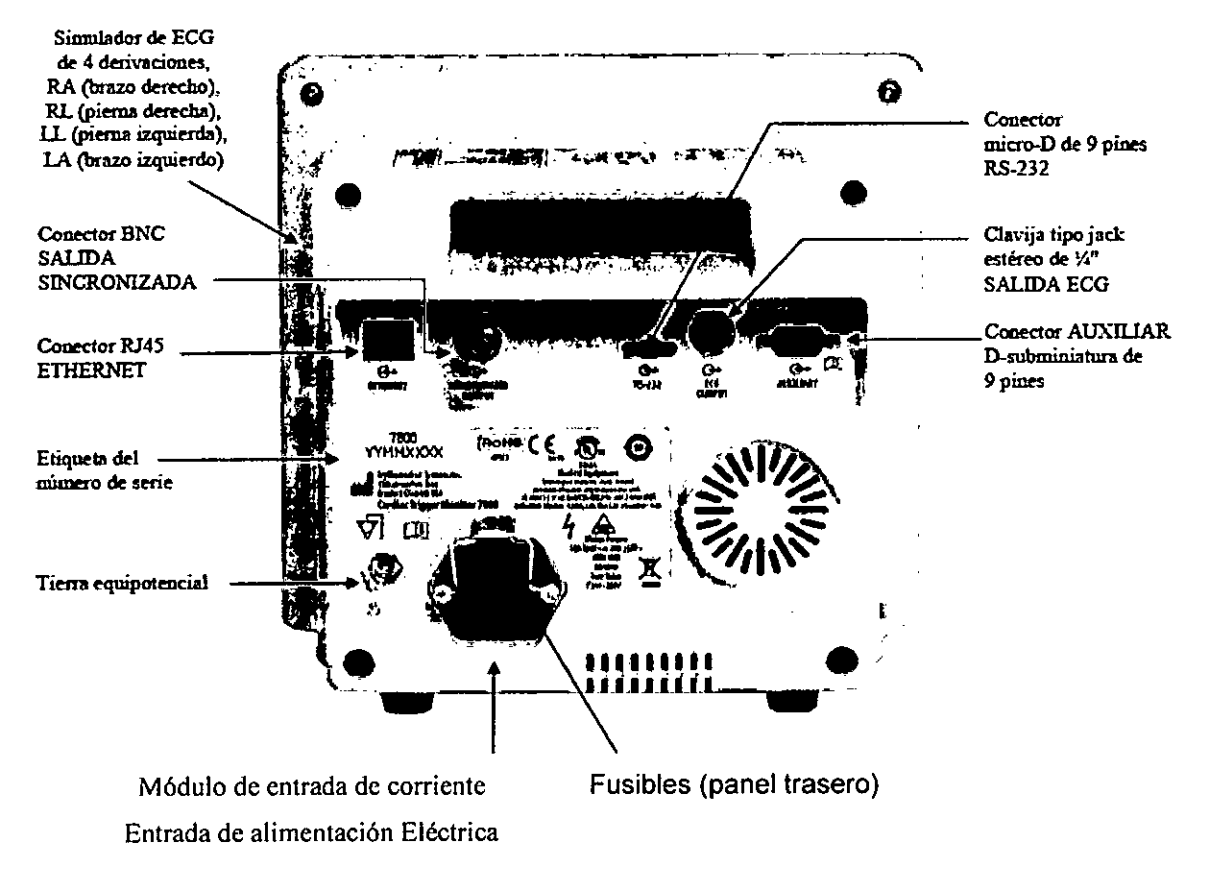

#### Características de los Fusibles

Los fusibles se encuentran detrás de la tapa del módulo de entrada de corriente. Para sustituir los fusibles, desenchufe el cable de alimentación de corriente alterna. Retire la tapa del módulo de entrada de corriente y sustituya el/los fusible/s por otro/s del mismo tipo y características exclusivamente: Rápido, 0,5 A, alta capacidad de corte, 250 V, 5 x 20 mm, S501-500-R de Bussmann, cilindro cerámico.

Descripción del Panel Trasero: En el panel trasero encontrará lo siguiente:

Entrada de Alimentación Eléctrica: Toma de corriente para un cable de alimentación estándar de corriente alterna. Cuando conecte el monitor a otros equipos, compruebe siempre que cada uno de los equipos conectados disponga de su propia conexión a tierra. No intente enchufar otros cables a estos conectores sin ponerse en contacto con su departamento de ingeniería biomédica. Se trata de garantizar que la conexión cumpla con los requisitos relativos a fugas de corriente de alguna de las normas aplicables siguientes: ANSI/AAMI ES60601-1:2005. CAN/CSA-C22.2 No.60601-1:08, y CE-MDD 93/42/CEE. La tensión máxima que se puede aplicar a estos conectores para que no resulte destructiva es de 5V.

Synchronized Output (Salida Sincronizada): Conector de tipo BNC con un impulso de salida sincronizado con el pico de la onda R. La amplitud de impulso de sincronización dispone de varias opciones de configuración de fábrica: de 0 a + 5 V, de + 5 V a 0 V, de - 10 V a + 10 V o de + 10 V a - 10 V. Anchos disponibles del impulso, de sincronización: 1 ms, 50 ms, 100 ms y 150 ms.

tiana Micu<u>c</u>ol poderas

Ing. Eduardo Domingo Fernández DIRECTOR TECNICO

*94 S'* Tierra Equipotencial: Igualación de potencial - Conexión a tierra que se puede utilizar par $\approx$ garantizar que no se creen diferencias de potencial entre este equipo y otros equipos eléctricos.

Fusible: Sustitúyalo únicamente por otro fusible del mismo tipo y características, según la etiqueta de características del fusible: Rápido, 0,5 A, alta capacidad de corte, 250 V (5 x 20 mm, S501-500-R de Bussmann, cilindro cerámico).

ECG Output (Salida ECG): Se trata de una conexión para clavija tipo jack de audio estéreo de y. de pulgada, con la salida de la forma de onda de ECG analógica en la punta, la salida del impulso sincronizado en el anillo central y común en el manguito de la base. Limite de ancho de banda: 100 Hz.

RS-232: Conector RS-232 micro-D con aislamiento eléctríco para la comunicación entre dispositivos. El conector RS-232 suministra 6 V Y- 6 V con una corriente máxima de 20 mA.

Auxiliary (Auxiliar - Solo modelo 7800): Un conector D-subminiatura de 9 pines que proporciona una interfaz personalizada para instalaciones específicas. La salida auxiliar suministra + 5 V y - 12 V con una corriente máxima de 12 mA.

Ethernet (solo modelo 7800): Se trata de una salida de dos canales para Ethernet que proporciona un protocolo de Ethernet (10Base-T, IEEE 802.3) desde un único conector RJ45. El primer canal conecta el modelo 7800 con la consola del escáner de TC para compartir datos y opciones de control. Un segundo canal de Ethernet en el mismo conector proporciona datos de ECG a la pantalla del túnel de TC.

Etiqueta del Número de Serie: La etiqueta del número de serie indica el número de modelo y un número de serie único en cada monitor. La fecha de fabricación está codificada en los primeros 4 dígitos del número de serie, con el formato AAMM (año, mes).

*Advertencia: El uso de equipos ACCESORIOS que no cumplan* con *los requisitos de seguridad equivalentes* a *los de* este *equipo, puede significar una reducción del nivel de seguridad del sistema resultante. A* la *hora de elegir dichos accesorios,* se *deberá tener en cuenta lo siguiente:*

• El uso del accesorio en las PROXIMIDADES DEL PACIENTE .

• Comprobación de que la certificación de seguridad del ACCESORIO se ha llevado a cabo conforme a las normas nacionales armonizadas con lEC 60601-1 y/o lEC 60601- 1-1, según corresponda.

#### 3.- Condiciones especificas de Almacenamiento y conservación:

El monitor cardiaco con sincronización modelo 7600/7800 no requiere mantenimiento preventivo alguno. El modelo 7600/7800 no contiene ningún elemento que requiera mantenimiento.

4.- Instrucciones de Uso

#### INSTALACION DEL MONITOR

*Nota: Underwriters Laboratory (UL) no ha probado/áprobado el modelo 7600/7800* con *soporte móvil (nOde referencia de Ivy: 590441) como/un sistema conjunto.* Underwriters Laboratory (UL) no ha probado/aprobado el modelo 7600/7600 con<br>le móvil (nº de referencia de Ivy: 590441) como un sistema conjunto.<br>Mariana Micucci b**vil (nº de referencia de Ivy: 590441) como<sup>/</sup>un sistema conjunto.<br>ana Micucol<br>Apoderada<br>thrare Algentina S<sup>ear</sup>** 

Apoderada<br>ealthcare Argentina S<sup>-4</sup>

<u>l (19</u>

 $\frac{1}{2}$ 

 $\hat{J}$  8 2 T

 $\sqrt{\frac{N}{\text{FOLIC}}}$ 

 $\sum_{n=1}^{\infty}$ 

Ing. Eduardo Domingo Femández DIRECTOR TECNICO

## $T821$

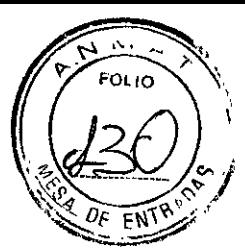

1. Monte el soporte móvil siguiendo las instrucciones de montaje de soportes móviles para cargas ligeras de GCX (DU-RS-0025-02).

2. Alinee el monitor y su placa adaptadora con el adaptador de montaje del soporte móvil (Fig. 1).

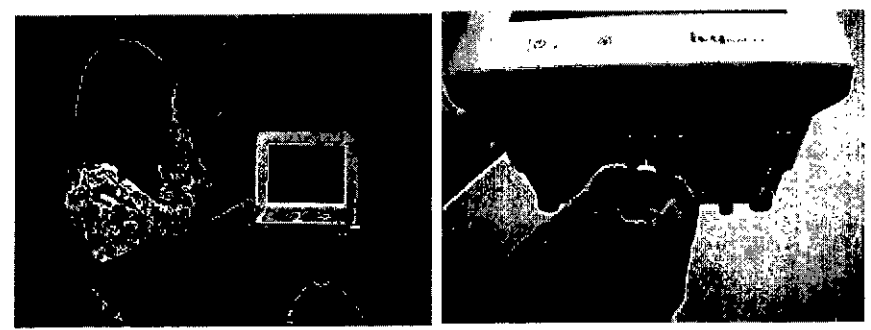

3. Tire del pasador de seguridad hacia abajo y deslice el monitor para colocarlo sobre el adaptador de montaje del soporte móvil (Fig. 2). Suelte el pasador de seguridad y asegúrese de que este quede insertado en la placa adaptadora del monitor (la placa adaptadora tiene un orificio que permite fijar con seguridad el monitor).

4. Apriete los dos tornillos de nailon del adaptador de montaje del soporte móvil haciéndolos girar en el sentido de las agujas del reloj.

### Cómo configurar el instrumento para su uso:

1. Enchufe en el monitor el cable de alimentación desmontable de uso hospitalario que se suministra. Enchufe el otro extremo a la alimentación de corriente alterna (100-120 V~ o 200-230 V-). Precaución: La fiabilidad de la conexión a tierra solo está garantizada si el equipo se conecta a una toma equivalente marcada para "uso hospitalario".

2. Para encender la alimentación, pulse el interruptor Power On/Standby (Encendido/Espera) del lado izquierdo del panel frontal.

3. Conecte el cable del paciente al conector de ECG del panel lateral.

*ADVERTENCIA:Coloque* con *cuidado los cables del monitor (cables del paciente, cables de alimentación, etc.) para que su recorrido suponga el menor riesgo posible de desconexión.*

## Configuración del Monitor

## Ajuste de Fecha y Hora

Mariana Micucci Apoderada .<br><sub>Sara</sub> Aree

Siga el procedimiento que se indica a continuación para ajustar la fecha y hora. El tiempo aparece en la esquina superior derecha de la pantalla.

- 1. Pulse la tecla táctil [OPTIONS MENU] (MENÚ OPCIONES) del menú principal.
- 2. Pulse las teclas táctiles ↑ y ↓ situadas bajo DATE/TIME (FECHA/HORA) para seleccionar MONTH (MES). ,

 $\Bigg\}$ 

 $\subset$ 

Ing. Eduardo Domingo Fernández DiRECTOR TéCNiCO

*J* a p a (of rano)  $829$   $\sqrt[3]{\frac{1}{2}}$  $\left(\sqrt{2\epsilon/2}\right)$ 

- 3. Pulse [NEXT >] (SIGUIENTE) para desplazarse al ajuste de DAY (DÍA). Utilice las teclas táctiles  $\uparrow$  y  $\uparrow$  para aumentar o reducir el valor para el ajuste del día.
- 4. Pulse [NEXT -- >] (SIGUIENTE) para desplazarse al ajuste de YEAR (AÑO). Utilice las teclas táctiles  $\uparrow$  y  $\downarrow$  para aumentar o reducir el valor para el ajuste del año.
- 5. Pulse [NEXT - » (SIGUIENTE) para desplazarse al ajuste de HOUR (HORA). Utilice las teclas táctiles y para aumentar  $\uparrow$  o reducir  $\downarrow$  el valor para el ajuste de la hora.
- 6. Pulse [NEXT -- >] (SIGUIENTE) para desplazarse al ajuste de MINUTE (MINUTO). Utilice las teclas y para aumentar  $\uparrow$  o  $\downarrow$  reducir el valor para el ajuste de los minutos.

#### Ajuste del volumen del QRS y de la alarma

Siga el procedimiento siguiente para ajustar el volumen del QRS y de la alarma. Los ajustes del volumen del QRS y de la alarma se encuentran en el menú de opciones.

1. Pulse la tecla táctil [OPTIONS MENU) (MENÚ OPCIONES) del menú principal.

2. Pulse la tecla táctil [QRS VOL] (VOL. QRS) para seleccionar el volumen del QRS. Las opciones posibles son OFF (DESACTIVADO), LOW (BAJO) o HIGH (ALTO).

3. Pulse la tecla táctil [ALARM VOL) (VOL. ALARMA) para seleccionar el volumen de la alarma. Las opciones posibles son: LOW (BAJO), MEDIUM (MEDIO) o HIGH (ALTO).

Cuando todos los ajustes de fecha, reloj y sonido sean correctos, pulse [MAIN MENU) (MENÚ PRINCIPAL) para volver a la pantalla principal de monitorización.

#### Ajustes de los límites de Alarma

1. Pulse la tecla táctil [OPTIONS MENU) (MENÚ OPCIONES) del menú principal.

2. Pulse las teclas táctiles  $\uparrow$  y  $\downarrow$  de HR LOW (FC BAJA) situadas debajo de ALARM LIMITS (LÍMITES ALARMA) para seleccionar los límites inferiores HR LOW (FC BAJA). Las opciones posibles van de 10 Ipm a 245 Ipm en saltos de 5 Ipm.

3. Pulse las teclas táctiles  $\uparrow$  y 1de HR HIGH (FC ALTA) situadas debajo de ALARM LIMITS (LÍMITES ALARMA) para seleccionar los límites superiores HR HIGH (FC ALTA). Las opciones posibles van de 15 Ipm a 250 Ipm en saltos de 5 Ipm.

#### Aj uste de la velocidad del trazado

1. Pulse la tecla táctil [DISPLAY MENU) (MENÚ OPCIONES) del menú princípal.

2. Pulse la tecla táctil [SPEED) (VELOCIDAD) para seleccionar la velocidad de trazado. Las opciones posibles son 25 y 50 mm/s.

*NOTA: La tecla táctil {SPEEDJ (VELOC/DAD) también sirve para cambiar* /a *velocidad de la grabadora.*

#### Configuración predeterminada /

Para restablecer la configuración predeterminada del mónitor, apáguelo pulsando el interruptor Power On/Standby (Encendido/Espera); a continuación/vuelva a encender el monitor pulsando de nuevo el interruptor Power On/Standby (Encendido/ spera). ~- C- -V

Maria Micue' **lng** = lng = lng = lng = lng = lng = lng = lng = lng = lng = lng = lng = lng = lng = lng = lng = ln<br>Apoder<del>ada</del>

 $\frac{1}{2}$  and  $\frac{1}{2}$  and  $\frac{1}{2}$  a **r** Healtheare Argentina S.A

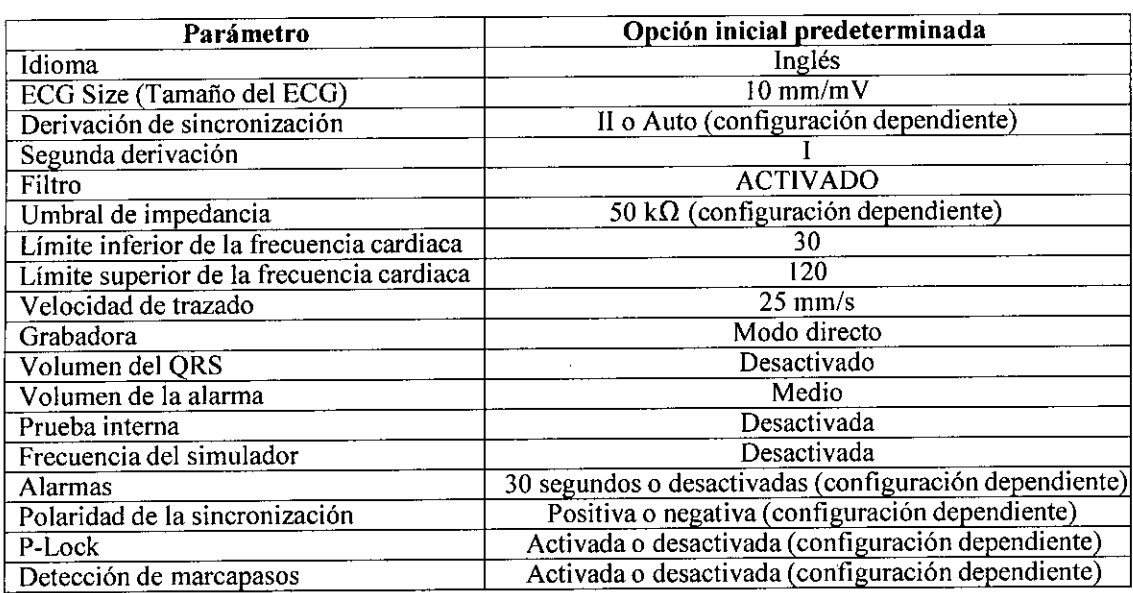

 $821$ 

**FOLIO** 

La configuración predeterminada/guardada la puede personalizar la empresa responsable (se necesita contraseña). Para obtener información sobre cómo activar esta función, póngase en contacto con Ivy Biomedical Systems.

#### SALIDA SINCRONIZADA (Detección de Pico)

#### El impulso de la sincronización

La salida sincronizada de ECG genera un impulso de detección de pico al inicio del pico de cada onda R, que queda disponible en el conector BNC de la SYNCHRONIZED OUTPUT (SALIDA SINCRONIZADA) <sup>Y</sup> en el conector ECG OUTPUT (SALIDA ECG) (anillo central de la clavija tipo jack estéreo de *'l.")* del panel trasero del monitor.

Conecte la salida sincronizada del monitor al dispositivo con el que desee sincronizarlo. A continuación, se muestra la duración del impulso de detección de pico comparada con la forma de onda de ECG.

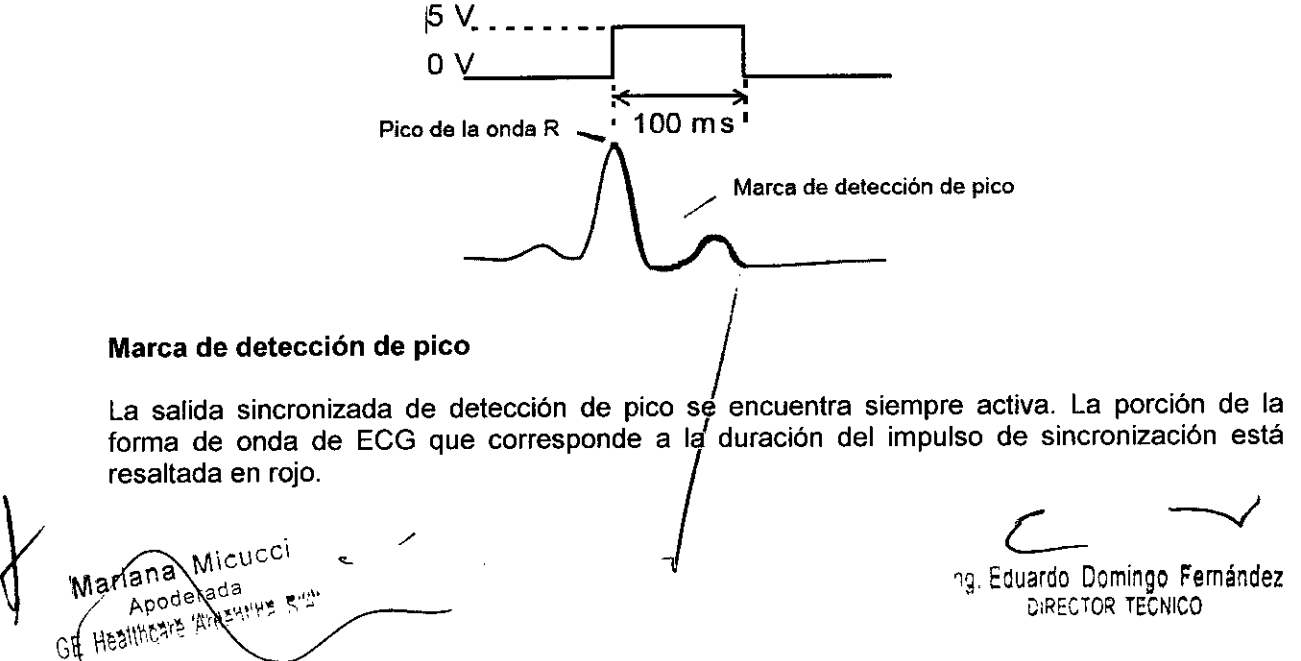

## 18213

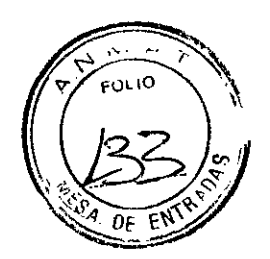

Si la función de detección de pico se muestra irregular, verifique lo siguiente:

- Seleccione la derivación con la amplitud más alta, normalmente la derivación II, o seleccione AUTO.
- Compruebe la correcta colocación de los electrodos de ECG. Es posible que resulte necesario recolocar los electrodos de ECG.
- Compruebe si los electrodos de ECG están todavia humedecidos por el gel conductor.

## Bloqueo de polaridad (P-LOCK)

En los ECG de algunos pacientes, una onda con forma de T alargada o una onda en forma de S pronunciada coincide a veces con los criterios que se emplean para detectar la onda R. Cuando se da esta situación, el monitor detecta correctamente la onda R y luego detecta erróneamente la onda T o la onda S, lo que provoca una doble detección de pico. El algoritmo de control de la polaridad (P-Lock) reduce el número de falsas sincronizaciones cuando se dan las ondas en forma de T alargada o de S pronunciada. El algoritmo P-Lock permite al modelo 7800 detectar y sincronizar únicamente en el caso del pico de la onda R, rechazando la mayoria de ondas en forma de T alargada y de S pronunciada que puedan haber provocado las falsas sincronizaciones.

Para apagar o encender la función P-Lock, siga los pasos siguientes:

1. Pulse la tecla táctil [ECG MENU] (MENÚ OPCIONES) del menú principal.

2. Pulse la tecla táctil [P-LOCK] para seleccionar el P-LOCK. Las opciones posibles son ON (ACTIVADO) Y OFF (DESACTIVADO).

## MONITORIZACiÓN DEL ECG

A lo largo de la pantalla, de izquierda a derecha, se van desplazando las formas de onda de ECG dobles y simultáneas. La forma de onda superior (detección de pico) se utiliza para la sincronización cardiaca. La gráfica inferior (la segunda) se utiliza únicamente para su visualización. Las derivaciones seleccionadas se muestran a la derecha de sus formas de onda respectivas. La frecuencia cardiaca y los limites de alarma de la frecuencia cardiaca se muestran en la parte superior de la pantalla. Las indicaciones de alarma aparecen en el centro de la pantalla parpadeando una vez por segundo. Asimismo, cada vez que detecta un latido, parpadea un simbolo de un corazón.

## Conexiones al paciente

Para garantizar el cumplimiento de las especificaciones de seguridad y rendimiento, utilice los cables de paciente suministrados por Ivy Biomedical Systems (consulte la sección Accesorios). Unos cables distintos podrian no ofrecer resultados fiables.

Utilice únicamente electrodos de ECG de plata/cloruro de plata de gran calidad u otros equivalentes. Para conseguir el mejor rendimie'nto del ECG, utilice los electrodos de ECG suministrados por Ivy Biomedical Systems (consulte la sección Accesorios).

Siga el procedimiento que se indica a continuación para la monitorización de ECG:<br>
Micu<sup>cci</sup>

Apoderations Figure 2018 2019 100 Per and Domingo Fermits of the Magnetic Domingo Fermits of the Magnetic Domingo Fermits of the Magnetic Domingo Fermits of the Magnetic Domingo Fermits of the Magnetic Domingo Fermits of t

ariana Milco<br>Apode's da "- " Web The Model of Model ing Eduardo Domingo Fernández<br>Ing Eduardo Domingo Ferníco

 $\mathbb{Z} \otimes \mathbb{S}$  .

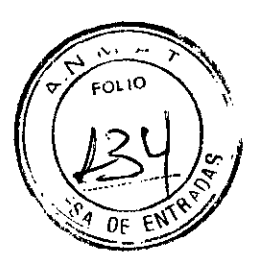

- 1. Prepare los puntos para cada electrodo y colóquelos.
- 2. Conecte un cable de paciente de 4 derivaciones a la entrada ECG del monitor.
- 3. Conecte las derivaciones al cable del paciente.
- 4. Conecte las derivaciones a los electrodos tal como se muestra a continuación.

Tabla de equivalencias de colores para las derivaciones del paciente:

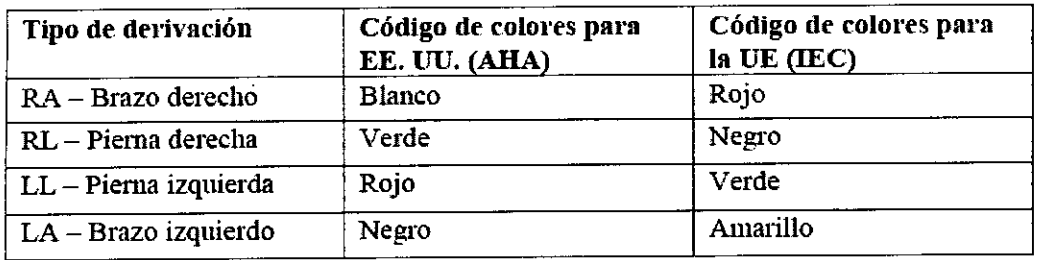

#### Colocación recomendada de las derivaciones:

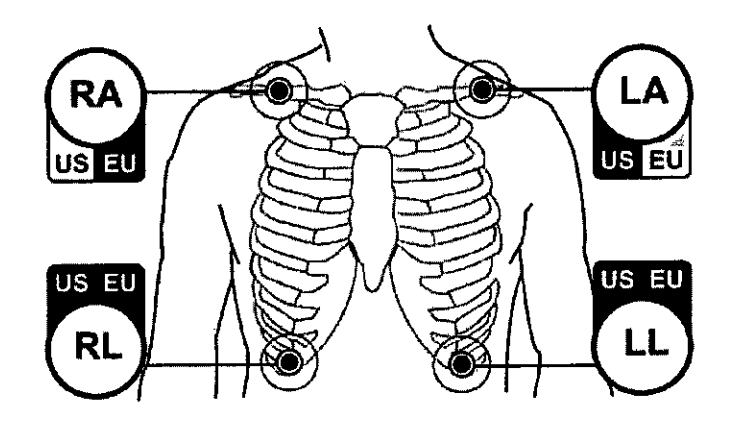

5. Siga los procedimientos descritos en las secciones siguientes para configurar los limites de alarma, selección de derivación, ajuste de la amplitud y activación o desactivación del filtro.

#### Electrodos de ECG

Los electrodos de ECG pueden variar de un fabricante a otro, tanto en el método de fabricación como en la calidad; sin embargo. normalmente, existen dos grupos principales: electrodos para monitorización a largo plazo y para corto plazo. Ivy recomienda el uso de electrodos para monitorización a corto plazo, ya que se estabilizan con mayor rapidez debido a su contenido más elevado de cloruro. Para obtener el mejor rendimiento posible, Ivy recomienda los electrodos de ECG de lvy.

Antes de colocar los electrodos de ECG en la piel del paciente, Ivy recomienda preparar la ubicación del electrodo frotando la piel con una toallita de gasa seca o algún preparado de gel dermatológico, por ejemplo, gel Nuprep. También puede resultar necesario eliminar las cremas o polvos de la piel del paciente con agua jabonosa tibia. *. I <sup>l</sup>*

matologico, por ejempio, gel Nuprep. rambie<br>bolvos de la piel del paciente con agua jabono<br>axiana Micuce<sup>ri</sup><br>Apoderada a Apoderada<br>E, HealthcXe 'Aidentina S'A

 $\sim$ 

Ing. Eduardo Domingo Femández DIRECTOR TECNICO

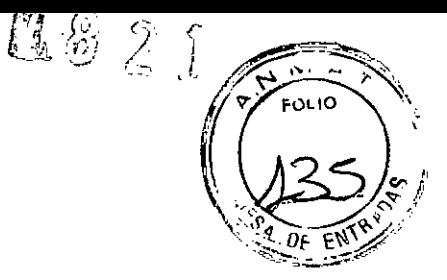

#### **Medición de impedancia (solo modelo 7800)**

El modelo 7800 dispone de unos elementos de hardware y software exclusivos que permiten medir e identificar el valor de impedancia entre la piel del paciente y cada uno de los electrodos de ECG (RA, LA, LL Y RL).

El objeto de esta medición de la impedancia consiste en verificar la correcta preparación de la piel y la correcta colocación de los electrodos de ECG, así como garantizar que se obtenga una buena señal ECG y, por tanto, un Impulso de detección de pico fiable. Ivy recomienda que el valor de impedancia de cada conexión ECG sea inferior a 50.000  $\Omega$  (50 k $\Omega$ ). El uso de un tipo erróneo de electrodos de ECG, su colocación Incorrecta o una mala preparación de la piel pueden aumentar el valor de impedancia del electrodo, provocando un desequilibrio entre las derivaciones, lo que podrla tener como resultado la inducción de ruido dentro de la señal ECG y la obtención de impulsos de sincronización imprecisos.

• El valor de Impedancia de cada electrodo ECG se puede medir pulsando la tecla táctil Measure Impedance (Medir impedancia) en la pantalla. Nota: Durante las mediciones de Impedancia, no existe monitorización de ECG. El ECG se recupera al cabo de 8 segundos tras pulsar la tecla táctil Measure Impedance (Medir Impedancia).

• El valor de Impedancia se muestra en la parte superior Izquierda de la pantalla.

 $\cdot$  Los valores de impedancia inferiores a 50 k $\Omega$  se muestran en color azul.

 $\cdot$  En caso de que alguno de los valores de impedancia de los electrodos supere los 50 k $\Omega$ , la derivación o derivaciones correspondientes mostrarán el valor parpadeando en rojo, lo que significa que dicho valor está fuera del intervalo recomendado.

• Si las mediciones aparecen en rojo, retire los electrodos de ECG y limpie la piel del paciente con una toallita de gasa o un preparado de gel dermatológico, por ejemplo, gel Nuprep antes de volver a colocar un nuevo electrodo de ECG.

• Para una correcta preparación de la piel, siga las Instrucciones que se ofrecen en el envase de los electrodos de ECG.

• Mida de nuevo la impedancia de la piel transcurridos 1-2 minutos tras la recolocación de los electrodos en la piel del paciente.

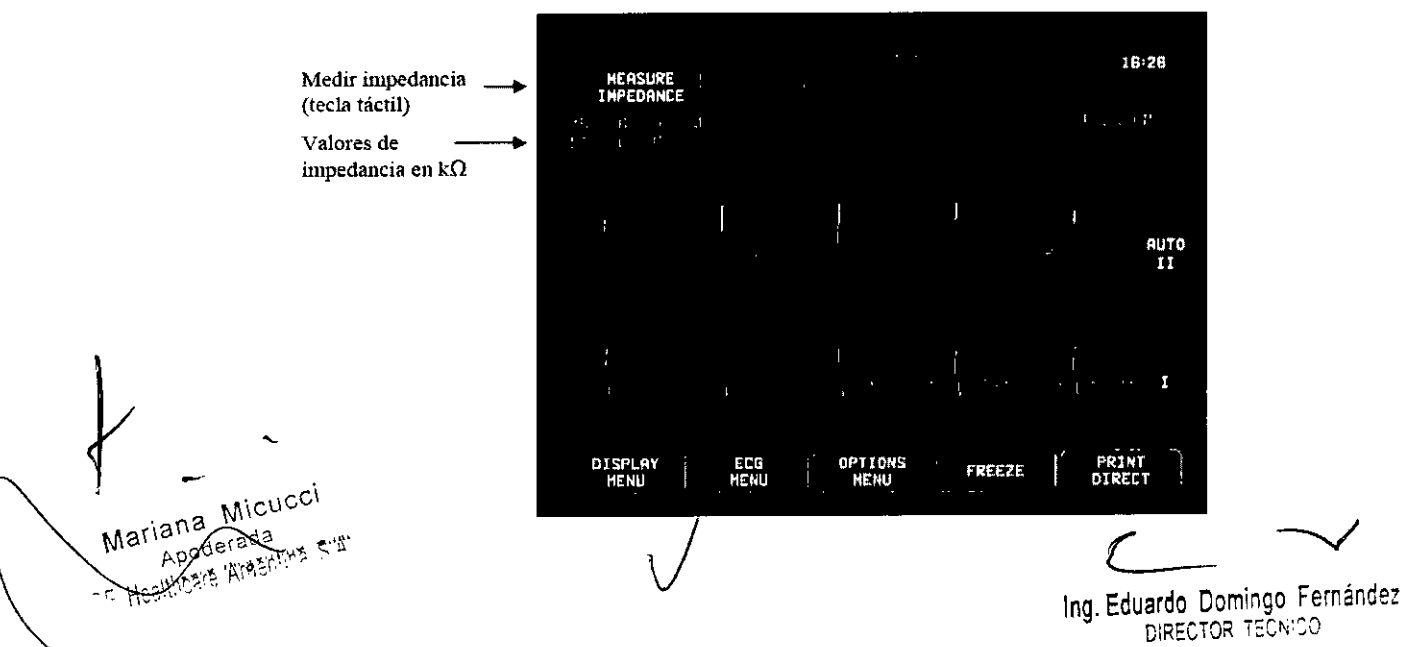

## 182

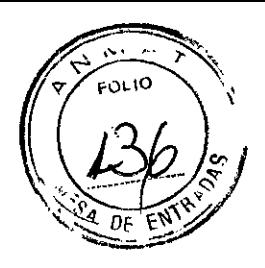

## Amplitud (tamaño) de la forma de onda del ECG

Siga el procedimiento que se indica a continuación para ajustar la amplitud (tamaño) de las formas de onda ECG de la pantalla.

1. Pulse la tecla táctil [ECG MENU] (MENÚ ECG) del menú principal. Aparecerá el siguiente menú.

2. Pulse la primera tecla táctil programable [SIZE] (TAMAÑO) para ajustar la amplitud de la forma de onda ECG. Las opciones posibles son: 5, 10, 20 y 40 mm/mV.

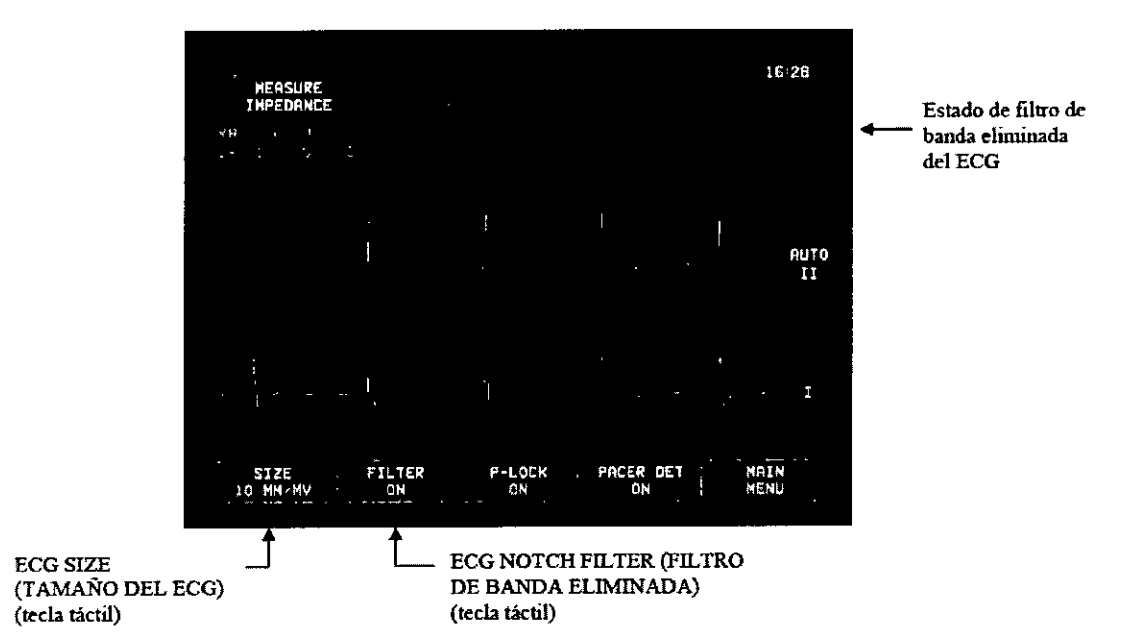

3. Pulse [MAIN MENU] (MENÚ PRINCIPAL) para volver al menú principal.

#### Filtro de banda eliminada del ECG

Siga el procedimiento que se indica a continuación para activar el filtro de banda eliminada de ECG:

1.- Pulse la tecla táctil [ECG. MENU] (MENÚ ECG) del menú principal. Aparecerá el menú de arriba.

2.- Pulse la segunda tecla táctil programable [FILTER] (FILTRO) para cambiar la selección de ECG NOTCH FILTER (FILTRO DE BANDA ELIMINADA DE ECG). Seleccione FILTER ON (FILTRO ACTIVADO) o FILTER OFF (FILTRO DESACTIVADO). El indicador de estado de FILTER (FILTRO) se muestra en la parte superior derecha de la pantalla. El FILTRO establece la respuesta de frecuencia de la forma de onda de la pantalla, del modo siguiente:

a. Filtrado: de 1,5 a 40 HI

b. No filtrado: de 0,67 a  $100/Hz$ 

iana Wica<br>Apoderada<br>Apoderada

3. Pulse [MAIN MENU] (MENÚ/PRINCIPAL) para volver al menú principal.<br>Me<sup>riana</sup> M<sup>icucci</sup><br>Aperiana s<sup>ele</sup>

C<sub>lan</sub> Eduardo Domingo Fernández DIRECTOR TECNICO

 $\tilde{u}$  g  $_{\ast}$  )

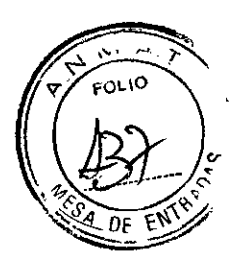

#### **Selección de la derivación**

El modelo 7600/7800 incluye' la función AUTO para la selección de derivación (solo para la derivación de sincronización). Cuando se selecciona, esta función determina qué derivación (1, 11o 111)proporciona la mejor calidad de señal de E'CG y, por tanto, la sincronización cardiaca más fiable.

Siga el procedimiento que se indica a continuación para cambiar la selección de la derivación del vector ECG de sincronización (forma de onda ECG superior) y el segundo vector ECG (forma de onda ECG inferior).

1. Pulse la tecla táctil [DISPLAY MENU] (MENÚ VISUALlZ.) del menú principal. Aparecerá el siguiente menú.

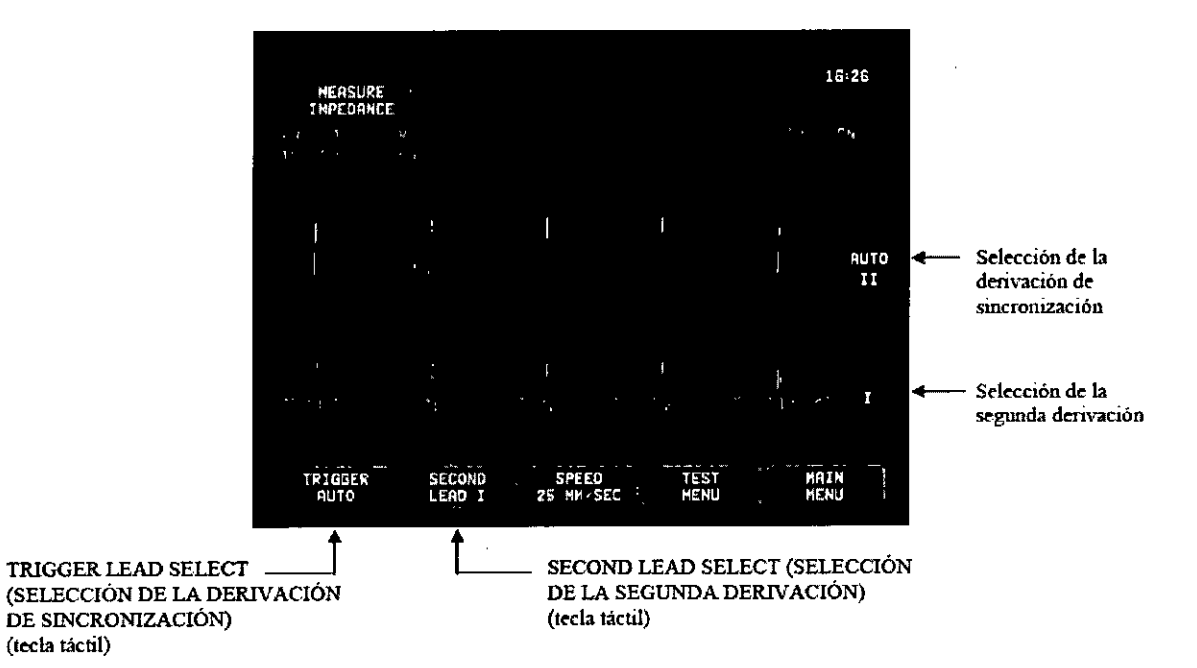

2. Pulse la primera tecla táctil programable [TRIGGER] (SINCRONIZACIÓN) para seleccionar la derivación ECG que desee para la forma de onda ECG superior. Las opciones posibles son: Derivación I, derivación II, derivación III y AUTO. La derivación seleccionada aparecerá a la derecha de la forma de onda ECG superior.

3. Pulse la segunda tecla táctil programable [SECOND] (SEGUNDA) para seleccionar la derivación ECG que desee. Las opciones posibles son:

Derivación I, derivación II y derivación III. La derivación seleccionada aparecerá a la derecha de la forma de onda ECG inferior.

4. Pulse [MAIN MENU] (MENÚ PRINCIPAL) para volver al menú principal.

#### **Mensaje de señal baja**

•

Si la amplitud de la señal ECG se sitúa entre 300 µV y 500 µV (3-5 mm de amplitud a un tamaño de 10 mm/mV) durante un periodo/de ocho segundos, se mostrará el mensaje LOW SIGNAL (SEÑAL BAJA) en amarillo.

Mariana Micucci iana Wilda<br>Apoderada Apode Area

Ing. Eduardo Domingo Femández DiRECTOR TECNiCO

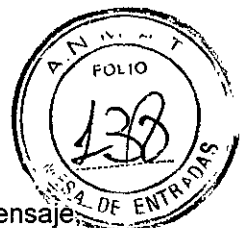

r@2; \ *rJi~: .}j¿!!J):I*

Si la función de sincronización se muestra irregular mientras se muestra dicho mensaje. verifique lo siguiente:

- Seleccione la derivación de SINCRONIZACiÓN con la amplitud más alta, normalmente la derivación 11o AUTO.
- Compruebe la correcta colocación de los electrodos de ECG. Es posible que resulte necesario recolocar los electrodos de ECG.
- Compruebe si los electrodos de ECG están todavia humedecidos por el gel conductor.

#### Marcapasos

Siga el procedimiento que se indica a continuación para activar o desactivar la función de detección de marcapasos:

1. Pulse la tecla táctil [ECG MENU] (MENÚ ECG) del menú principal.

2. Pulse la tecla táctil [PACER DET] (DET. MARCAP.) para alternar entre detección de marcapasos ON (ACTIVADA) Y OFF (DESACTIVADA).

• Cuando se detecte un marcapasos, empezará a parpadear una P en el símbolo del corazón.

• El mensaje PACER DETECT OFF (DET. MARCAP. DESACTIVADA) aparecerá en rojo cuando no esté activado el circuito de detección de marcapasos.

*ADVERTENCIA - PACIENTES CON MARCAPASOS:* Es posible que los indicadores de frecuencia continúen midiendo la frecuencia del marcapasos al tiempo que se producen episodios de paro cardiaco o ciertas arritmias. No confíe totalmente en las SEÑALES DE ALARMA del indicador de frecuencia. Mantenga bajo estrecha vigilancia a los PACIENTES que lleven marcapasos. Consulte la sección de ESPECIFICACIONES de este manual para conocer las prestaciones de este instrumento en cuanto al rechazo de la estimulación de los marcapasos. El rechazo de la estimulación de los marcapasos de secuencia auriculoventricular (AV) no se ha evaluado; no confíe en el rechazo de dícha estimulación en el caso de pacientes con marcapasos de doble cámara.

#### Limites de **Alarma**

1. Pulse la tecla táctil [OPTIONS MENU] (MENÚ OPCIONES) del menú principal. Aparecerá el siguiente menú.

2. Utilice las teclas táctiles programables arriba/abajo para establecer los límites superior e inferíor de la frecuencia cardíaca.

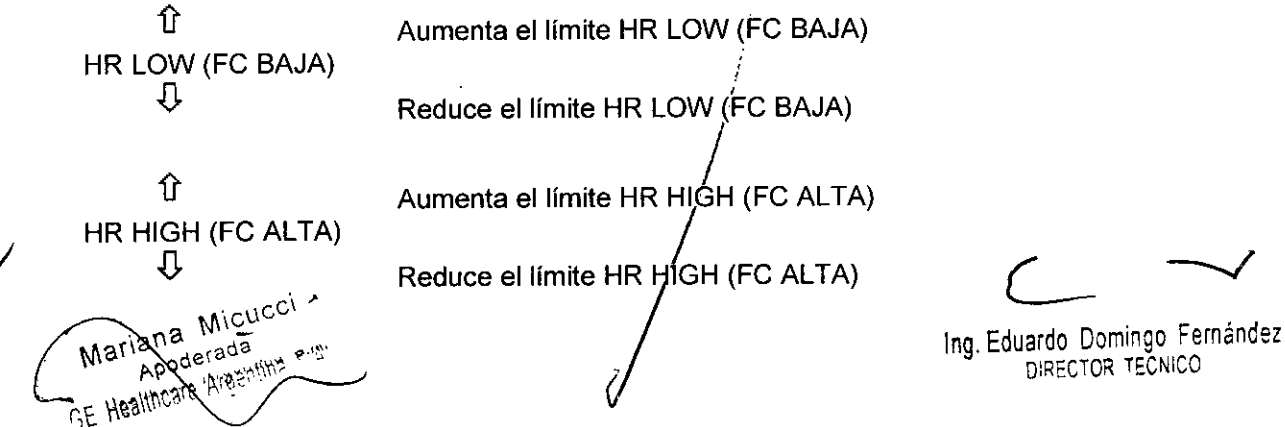

 $0.821$ 

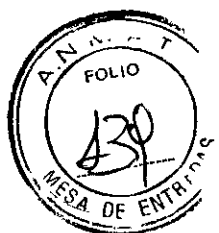

Cada vez que pulse una tecla, el límite correspondiente cambiará en saltos de 5 lpm. Los límites actuales de la FC se muestran en la parte superior de la pantalla, justo debajo de la lectura de la frecuencia cardiaca.

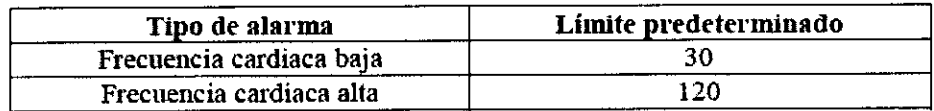

3. Pulse [MAIN MENU] (MENÚ PRINCIPAL) para volver al menú principal.

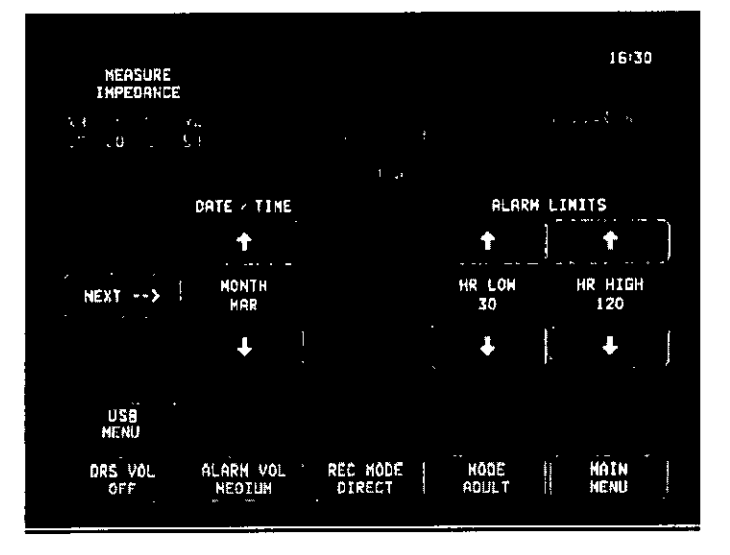

#### FUNCIONAMIENTO CON SISTEMAS INTERCONECTADOS

#### Mensajes de estado XRAY (RAYOS X) Solo modelo 7800)

Cuando el modelo 7800 se interconecta a través del conector AUXILIAR del panel posterior a un escáner de TC, el monitor puede guardar datos de ECG y transferirlos a un dispositivo de memoria USB.

Existen tres mensajes de estado XRAY (RAYOS X):

1. XRAY ON (RAYOS X ACT.): Los rayos X del escáner de TC están activados ("ON"). Durante este periodo, el modelo 7800 guardará los datos de ECG.

2. XRAY OFF (RAYOS X DESACT.): Los rayos X del escáner de TC están desactivados ("OFF").

3. XRAY DISCONNECT (DESCONEXIÓN RAYOS X): El modelo 7800 y el escáner de TC NO están correctamente interconectados.

4. STORING DATA (GUARDANDO DATOS): Se están guardando los datos de ECG. Estado XRAY

**Ana** Micuc derada

Ing. Eduardo Domingo Fernández DIRECTOR TECNICO

182M  $16:26$ NEASURE **IMPEOANCE** Estado XRAY (RAYOS X) STORING DATA STORING DATA (GUARDANDO DATOS) AUTO DISPLAY OPTIONS **PRINT**<br>DIRECT ECO FREEZE ME NI S **MEMI** MFNII

#### ALMACENAMIENTO Y TRANSFERENCIA DE LOS DATOS DEL ECG

#### Transferencia de los datos del ECG a través del puerto USB (solo modelo 7800)

El modelo 7800 dispone de un puerto USB que permite al usuario conectar un dispositivo de memoria USB y recuperar hasta 200 eventos ECG y datos de mediciones de impedancia guardados en el monitor.

Los datos de ECG se guardan en la memoria del monitor cuando la señal de X-RAY (RAYOS X) del escáner de TC se activa. El almacenamiento de datos de ECG se detiene 10 segundos después de que la señal X-RAY (RAYOS X) se desactive.

Datos de ECG guardados (1 evento):

10 segundos antes de los rayos X, durante los rayos X y 10 segundos después de los rayos X

Los datos de ECG se pueden descargar en un dispositivo de memoria (de 1 GB como mínimo) siguiendo estos pasos:

1. Inserte un dispositivo de memoria USB en el puerto USB del lado del monitor.

2. En el [OPTIONS MENU] (MENÚ OPCIONES), pulse la tecla táctil [USB MENU] (MENÚ USB). .

3. Pulse la tecla táctil [COPY TO USB ORIVE] (COPIAR A UNIDAD USB).

, 4. Una vez descargados todos los datos en el dispositivo de memoria, pulse [CLEAR MEMORY] (BORRAR MEMORIA) para eliminar los datos de ECG de la memoria del monitor o pulse MAIN MENU para volver al menú principal.

#### Puerto USB /

El puerto USB del modelo 7800 se utiliza únicamente para transferir datos internos a un medio externo empleando una unidad de memoria tipo USB estándar (lápiz de memoria) con una

Micucci lariang Arada Apod HESHATZIS

Comungo Fern g. Eduardo Domingo Ferrance<br>9. Eduardo Domingo Ferranco DIRECTOR TECNICO

 $\sim$   $\sim$ 

e

capacidad mínima de 1 GB. Si se conecta cualquier otro tipo de dispositivo USB e puerto, se podría estropear el monitor.

Nota: El dispositivo de memoria USB que se utilice en este puerto NO DEBE RECIBIR ALIMENTACIÓN ELÉCTRICA DE NINGUNA FUENTE EXTERNA.

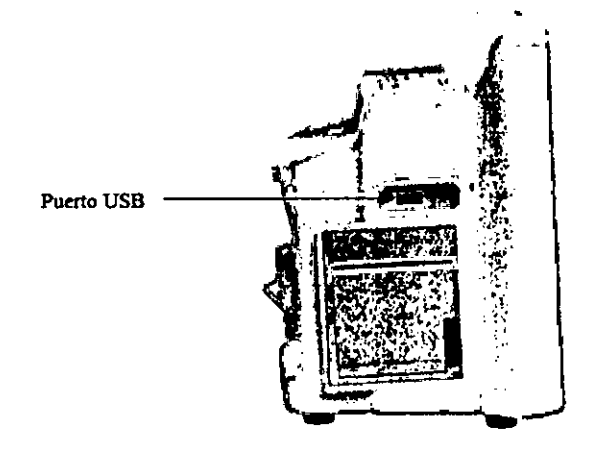

#### **FUNCIONAMIENTO DE LA GRABADORA**

Cambio del papel: Sustituya el rollo de papel térmíco como se indíca a continuación:

1. Pulse el botón de acceso al compartimento del papel para abrir la tapa frontal de la grabadora.

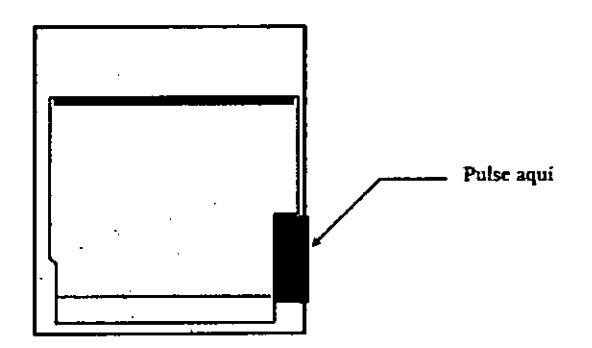

Si la tapa no se abre por completo, tire de ella hacia usted hasta que se abra totalmente.

2. Acceda al compartimento y retire el canuto de papel gastado tirando con cuidado de él hacia usted. I

3. Coloque un rollo de papel nuevo entre las dbs pestañas redondas del soporte para el papel.

4. Saque un poco de papel tirando del rollo. Asegúrese de que el lado sensible (brillante) del papel quede orientado hacia' el cabezal de impresión. Normalmente, el lado sensible del papel es el lado interior dél rollo.

5. Alinee el papel con el rodillo de arrastre de la tapa.<br><sub>ana</sub> Micucci<br>Apoderada

.<br>بن<del>ی</del>

Apoderada yhtare Arg

**GE HEE** 

Ing. Eduardo Domingo Fernández

**A. & 2:** 

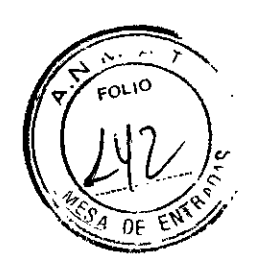

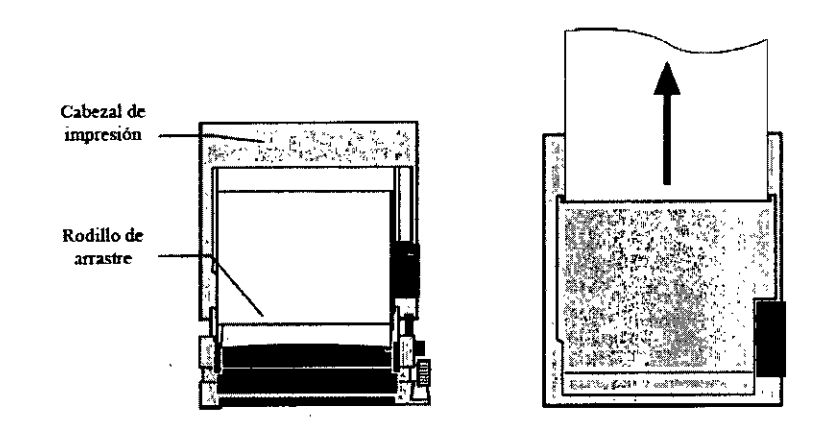

6. Sujete el papel contra el rodillo de arrastre y cierre la tapa.

#### Modos de grabación

Mariana Micutori ana wird<br>Apoderada

E Healthrere Aren

Siga el procedimiento que se indica a continuación para seleccionar el modo de grabación que desee usar. Las opciones posibles son DIRECT (DIRECTO), TIMED (TEMPORIZADO), DELAY (RETARDO) <sup>Y</sup> XRAY (RAYOS X).

1. Pulse la tecla táctil [OPTIONS MENU] (MENÚ OPCIONES) del menú principal.

2. Pulse la tercera tecla táctil programable [REC MODE] (MODO GRAB.) para seleccionar el modo de grabación.

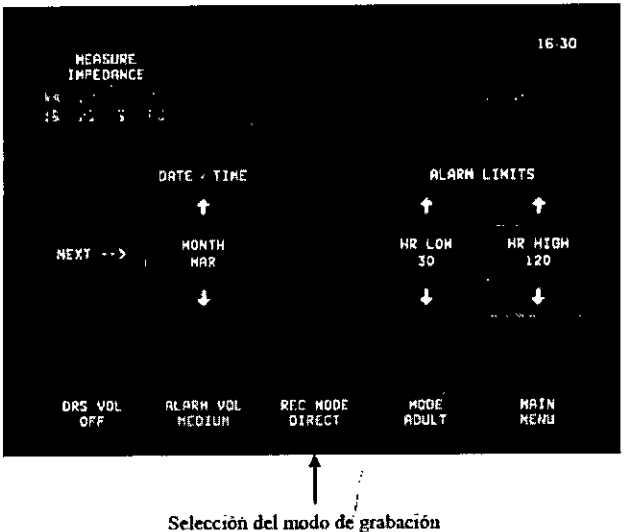

Todos los modos de grabación - Para imprimir, pulse la tecla [PRINT] (IMPRIMIR) del menú principal. Pulse [PRINT] (IMPRIMIR) de nuevo para detener la impresión.

Direct (Directo) - Para imprimir en modo de/grabación DIRECTO, pulse la tecla [PRINT] (IMPRIMIR) del menú principal. Pulse [PRINT] (IMPRIMIR) de nuevo para detener la impresión.

El trazado incluye los ajustes de los parámetrós y la fecha/hora.

 $\subset$   $\prec$ 

Ing. Fauardo Domingo Fernández DIRECTOR TECNICO

*e*,  $\frac{44}{5}$  $\mathbb{R}$  . The set of  $\mathbb{R}$  $\sim$   $\sqrt{4}$   $\sqrt{4}$   $\sqrt{4}$ 

j

 $\textcolor{black}{\mathbb{F}}\!\!\mathbb{F}_{2}$ 

La velocidad de trazado y la resolución vertical son las mismas que en la pantalla. En el trazado se indica la velocidad de trazado en mm/s, el modo de grabación y los parámetros.

Timed (Temporizado) - El modo TIMED (TEMPORIZADO) se inicia pulsando PRINT (IMPRIMIR); se imprimirá durante 30 segundos.

Delay (Retardo) - En el modo con retardo se imprimen automáticamente 30 o 40 segundos de forma de onda de ECG tras producirse una situación de alarma, según la velocidad seleccionada:

a 50 mm/s, 15 segundos antes y 15 segundos después a 25 mm/s, 20 segundos antes y 20 segundos después

XRAY (RAYOS X) Solo modelo 7800 - En el modo de RAYOS X se imprimen automáticamente 20 segundos de forma de onda de ECG después de tener lugar los rayos X:

10 segundos antes y 10 segundos después de tener lugar los rayos X

#### Velocidad de grabación:

Siga el procedimiento que se indica a continuación para cambiar la velocidad de grabación.

1. Pulse la tecla táctil [SPEED] (VELOCIDAD) del [DISPLAY MENU] (MENÚ VISUALlZ.) para seleccionar la velocidad de grabación. Las opciones posibles son 25 y 50 mm/s.

*NOTA: La tecla táctil [SPEED] (VELOCIDAD) también sirve para cambiar* /a *velocidad de trazado de/ ECG.*

#### Ejemplos de impresión:

Modo DIRECT (DIRECTO):

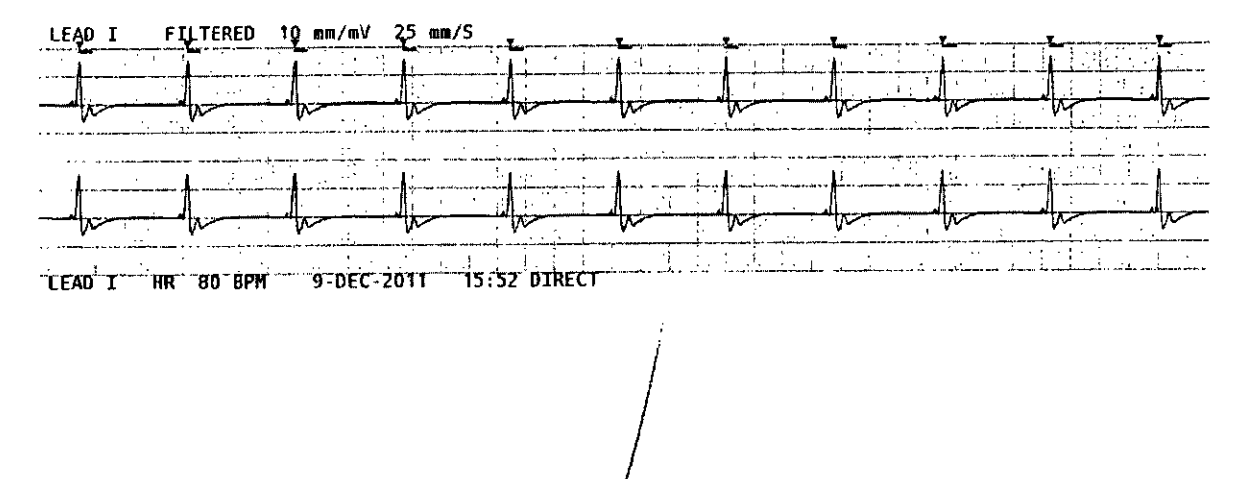

**Micucci** Mai

 $\subset \prec$ 

Ing. Eduardo Domingo Femández DIRECTOR TECNICO

#### Modo XRAY (RAYOS X):

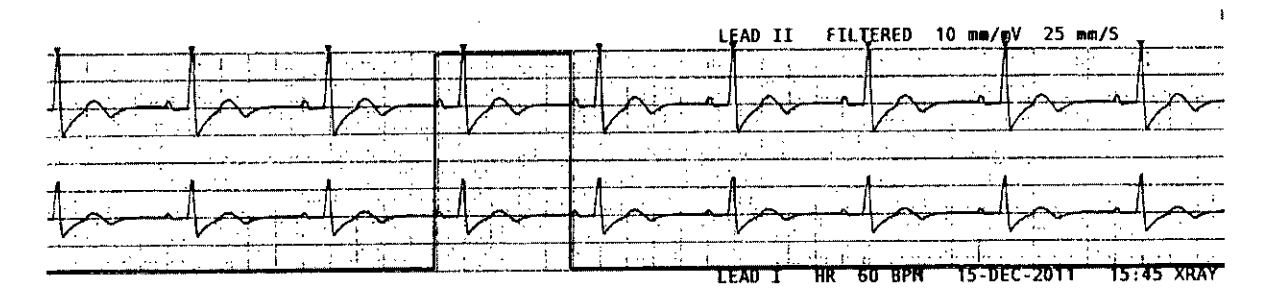

#### MENSAJES DE ALARMA

#### Señales de recordatorio

*ADVERTENCIA: Al encender el monitor, las alarmas acústicas están deshabilitadas durante* 30 *segundos.*

*Nota:* Se *pueden* solicitar *otras opciones.*

Mariana Mickel<br>Mariana Mickel<br>Mariana Mickel

 $i$ ),  $i,j$  $\sim$  healing

Los *mensajes* siguientes son SEÑALES DE RECORDATORIO que aparecen en la esquina superior izquierda de la pantalla del monitor. Los mensajes de recordatorio se muestran con letras blancas sobre fondo rojo.

PAUSE (PAUSA): Indica el tiempo (segundos) restante para que se activen las alarmas acústicas.

ALARM MUTE (ALARMA SILENC.): Las alarmas acústicas están desactivadas.

Nota: ALARM MUTE (ALARMA SILENC.) es equivalente a AUDIO OFF (SONIDO DESACTIVADO).

La tecla de alarma silenciada  $\frac{1}{2}$  permite al usuario alternar entre desactivar las alarmas acústicas durante 120 segundos y activar dichas alarmas acústicas:

1. Para desactivar las alarmas acústicas durante 120 segundos, pulse brevemente la tecla $\left(\bigotimes$  una vez.

*Nota: El mensaje de alarma PAUSE (PAUSA) aparece en la esquina superior izquierda de la pantalla.*

2. Para volver a activar las alarmas acústicas, pulse brevemente la tecla  $\left(\bigtimes\limits_{n=1}^{\infty}\right)$ una vez.

La tecla de alarma silenciada también permite al usuario desactivar totalmente las alarma<br>acústicas:

1. Para desactivar totalmente las alarma's acústicas, mantenga pulsada la tecla durante tres segundos.

*Nota: La señal de recordatorio ALAR,!, MUTE (ALARMA SILENC.) aparece en la esquina superior izquierda de la pantalla.*

2. Para volver a activar las alarmas acústicas, pulse brevemente la tecla  $\left(\frac{\sqrt{24}}{24}\right)$ una vez.

Uardo Domingo Fernández<br>DIRECTOR TECNICO

*j*

 $\int\limits_{\mathbb{R}}$ 

#### *ADVERTENCIA: Todas las alarmas* se *consideran de PRIORIDAD ALTA atención inmediata.*

 $1821$ 

#### Alarmas de paciente

Los mensajes siguientes son ALARMAS DE PACIENTE que aparecen justo debajo de la frecuencia cardiaca, en la pantalla del monitor. Aparecen con letras blancas sobre fondo rojo parpadeando con una frecuencia de una vez por segundo y con un tono acústico de alarma.

*HR HIGH (FC AL TA):* Se ha excedido el límite superior de la frecuencia cardiaca durante tres segundos.

*HR LOW (FC BAJA):* Se ha excedido el límite inferior de la frecuencia cardiaca durante tres segundos.

*ASYSTOLE (AsíSTOLE):* El intervalo de tiempo transcurrido entre cada latido ha sobrepasado los seis segundos.

#### Alarmas técnicas

Los mensajes siguientes son ALARMAS TÉCNICAS que aparecen justo debajo de la frecuencia cardiaca, en la pantalla del monitor. Aparecen con letras blancas sobre fondo rojo parpadeando con una frecuencia de una vez por segundo y con un tono acústico de alarma.

*LEAD OFF (DERIV. SUELTA):* Se ha soltado una derivación. El mensaje de alarma LEAD OFF (DERIV. SUELTA) aparece al cabo de 1 segundo de la detección.

*CHECK LEAD (COMPROBAR DERIV):* Se ha detectado un desequilibrio entre las derivaciones. El mensaje de alarma CHECK LEAD (COMPROBAR DERIV.) aparece al cabo de 1 segundo de la detección.

*SYSTEM ERROR (ERROR SISTEMA):* Se ha detectado un fallo de funcionamiento del monitor. Póngase en contacto con el personal técnico cualificado.

#### Mensajes informativos

Mensaje de señal baja: Si la amplitud de la señal ECG se sitúa entre 300  $\mu$ V y 500  $\mu$ V (de 3 mm a 5 mm a un tamaño de 10 mm/mV) durante un periodo de ocho segundos, se mostrará el mensaje "LOW SIGNAL" (SEÑAL BAJA) en amarillo, debajo de la forma de onda de ECG (consulte la sección Monitorización de ECG).

Mensaje de detección de marcapasos: Si el circuito de detección de marcapasos se ha desactivado a través del menú ECG, el mensaje "PACER DETECT OFF" (DET. MARC. DES.) aparece en rojo.

Mensaje de comprobación de electrodos: En caso de que alguno de los valores de impedancia de los electrodos se sitúe por encima de los 50 k $\Omega$ , se mostrará el mensaje "CHECK ELECTRODE" (COMPR. ELECTRODO) en amarillo. La derivación o derivaciones correspondiente/s mostrarán el valor en rojó parpadeando, lo que significa que dicho valor está fuera del intervalo recomendado.

PRUEBAS DEL MONITOR

 $\overline{\phantom{a}}$ 

Ing, Eduardo Domingo Fernández DIRECTOR TECNICO

!!  $\int \sqrt{r}$  control  $\int$   $\sqrt{r}$   $\frac{1}{r}$   $\int$   $\sqrt{r}$   $\frac{1}{r}$   $\int$   $\sqrt{r}$   $\frac{1}{r}$   $\int$   $\sqrt{r}$   $\frac{1}{r}$   $\int$   $\sqrt{r}$   $\frac{1}{r}$   $\int$   $\sqrt{r}$   $\frac{1}{r}$   $\int$   $\sqrt{r}$   $\frac{1}{r}$   $\int$   $\sqrt{r}$   $\frac{1}{r}$   $\int$   $\sqrt{r}$   $\frac{1}{$  $\sqrt[n]{\cos n}$ 

*Nota: Bajo condiciones normales de funcionamiento, no es necesario realizar ningún ajustè mterno ni ca/¡brac/on Las pruebas de segundad debe real/zarlas unlcamente el personal "" cualificado" Las pruebas de seguridad* se *deben llevar* a *cabo* a *intervalos regulares* o *de acuerdo con la normativa local* o *estatal Cuando sea necesario realizar alguna revisión* o *reparación, consulte el manual de servicio de este equipo"*

#### Prueba interna

Encienda el monitor pulsando la tecla Power On/Standby (Encendido/Espera) del panel frontal. Oirá tres pitidos.

Pulse la tecla táctil DISPLAY MENU (MENÚ VISUALIZ.) del menú principal. A continuación, pulse la tecla táctil TEST MENU (MENÚ PRUEBA). Pulse la tecla táctil INTERNAL TEST (PRUEBA INTERNA). Las opciones posibles son OFF (DESACTIVADA) y ON (ACTIVADA). Cuando está activada la función de PRUEBA INTERNA se genera un impulso de 1 mV a 70 Ipm, que produce una forma de onda y una indicación en pantalla de 70 Ipm, y una señal en la clavija tipo jack y en el conector BNC del panel trasero. Durante la PRUEBA INTERNA se verifican las funciones internas del monitor. Se debe realizar esta prueba cada vez que vaya a monitorizar a un paciente. Si no observa las siguientes indicaciones, póngase en contacto con el personal técnico cualificado.

#### Para probar las alarmas visuales y acústicas:

Si las alarmas están desactivadas temporalmente o silenciadas, pulse la tecla  $\mathbf{w}$  para activarlas. Desenchufe el cable del paciente. Compruebe que aparezca el mensaje LEAD OFF (DERIV. SUELTA) y que la alarma acústica esté activada. Con la opción INTERNAL TEST ON (PRUEBA INT. ACTIVADA), compruebe lo siguiente:

- 1) Que desaparezca el mensaje LEAD OFF (DERIV. SUELTA), y
- 2) Que el monitor inicie el recuento de QRS.

#### Simulador de ECG

El modelo 7600/7800 dispone de un simulador de ECG integrado que se utiliza para verificar la integridad del cable del paciente, los cables conductores y los circuitos electrónicos encargados del procesamiento de la señal ECG. Encienda el monitor pulsando la tecla Power On/Standby (Encendido/Espera) del panel frontal. Oirá tres pitidos. Enchufe el cable del paciente. Conecte los cuatro cables conductores a los terminales del simulador situados en lado derecho del panel del monitor. Los terminales disponen de cuatro etiquetas codificadas por color para facilitar su identificación. El simulador genera una forma de onda de ECG y una frecuencia cardiaca en un intervalo de 10-250 Ipm (configurable por el usuario).

#### Funcionamiento del simulador de ECG

Para encender el simulador y establecer la frecuencia cardiaca, siga el procedimiento que se indica a continuación:

1. Pulse la tecla táctil DISPLAY MENU (MENÚ VISUALIZ.) del menú principal. A continuación, pulse la tecla táctil [T~ST MENU] (MENÚ PRUEBA).

*i* 2. Pulse la tecla táctil SIM RATE (!FRECUENCIA DEL SIMULADOR) para encender el simulador y alternar entre las distintas opciones de frecuencia cardiaca.

3. Pulse las teclas ¡FINE TUNE!/¡AJUSTE PREC.) para cambiar la frecuencia cardiaca en saltos de uno. *V* c-- -./

Ing, Eduardo Domingo Femández , DIRECTOr¡ TECNICO

ariana Mici Aodderada Healtheare Argantina C-4

 $\n *U o o o o o o o o o o o o o o o o o o o o o o o o o o o o o o* <$ 

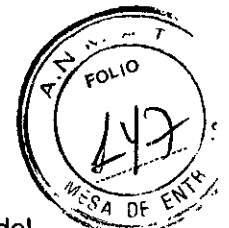

 $\mathcal{L}^{\mathcal{L}}(\mathcal{L}^{\mathcal{L}})$  and  $\mathcal{L}^{\mathcal{L}}(\mathcal{L}^{\mathcal{L}})$  and  $\mathcal{L}^{\mathcal{L}}(\mathcal{L}^{\mathcal{L}})$ 

4. Compruebe que la frecuencia cardiaca mostrada sea equivalente a la frecuencia del simulador seleccionada. Compruebe que se muestren dos gráficas de ECG.

*NOTA: Cuando está encendido el simulador, el mensaje SIMULA TOR ON (SIMULADOR* ACr.) *aparece en amarillo en la pantalla.*

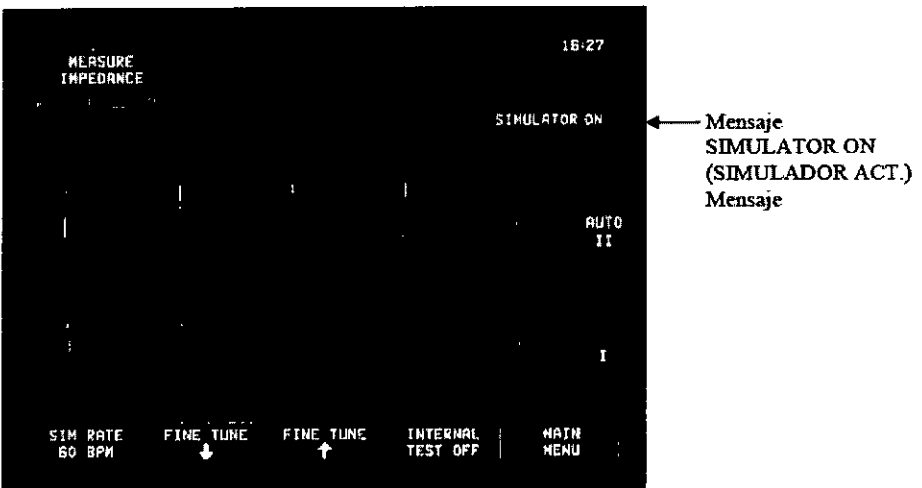

Para probar las alarmas visuales y acústicas:

Si las alarmas están desactivadas temporalmente o silenciadas, pulse la tecla  $\left(\frac{\&}{\&}\right)$  para activarlas.

1. Seleccione OFF (DESACT.) en SIM RATE (FRECUENCIA DEL SIMULADOR). Compruebe que aparezca el mensaje de alarma ASYSTOLE (AsíSTOLE) y que suene la alarma acústica.

2. Desenchufe el cable del paciente. Compruebe que aparezca el mensaje LEAD OFF (DERIV. SUELTA) y que suene la alarma acústica.

*Nota: La prueba del simulador descrita más arriba se debe realizar cada vez que* se *vaya* a *monitorizar* a *un paciente. Si no observa las indicaciones de arriba, póngase en contacto con el personal técnico cualificado.*

5.- Advertencias, Seguridad. Peligros, Precauciones, Responsabilidades.

#### ADVERTENCIAS

Seguridad Eléctrica: Este producto está pensado para funcionar con alimentación eléctrica de 100-120 V- o 200-230 V-, *50/60* Hz y un! consumo máximo de potencia de corriente alterna de <sup>45</sup> VA. I

ADVERTENCIA: Para evitar el riesgo de descarga eléctrica, este equipo debe conectarse únicamente a una toma de corriente con protección de conexión a tierra. Conecte el monitor únicamente a una toma de corriente tripolar, con conexión a tierra, para uso hospitalario. El enchufe de tres bornes se debe introducir en una toma de corriente tripolar correctamente instalada; si no se encuentra disponible una toma de corriente tripolar, deberá instalarla un electricista cualificado respetando la normativa vigente sobre instalaciones electricas.<br>المسلم المسلم العالمين المسلم العالمين المسلم العالمين المسلم العالمين المسلم العالمين المسلم العالمين المسلم ا

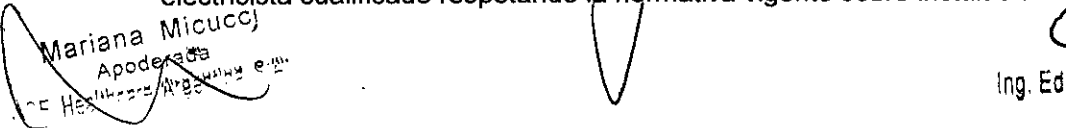

 $\bigg\}$ 

Ing. Eduardo Domingo Fernandez DIRECTOR TECNICO

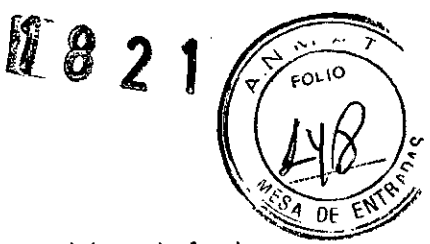

ADVERTENCIA: En ningún caso se debe desconectar el cable de tierra del enchufe alimentación.

ADVERTENCIA: El cable de alimentación suministrado con este equipo proporciona dicha protección. No intente anular esta protección modificando el cable ni utilizando adaptadores o alargadores sin conexión a tierra. El cable de alimentación y su enchufe deben permanecer intactos y en perfecto estado. Para desconectar el equipo de la alimentación eléctrica, desenchufe el cable de alimentación.

ADVERTENCIA: No conecte el equipo a una toma de corriente controlada por un interruptor de pared o un atenuador.

ADVERTENCIA: Si tiene dudas sobre la integridad de la instalación de protección con conexión a tierra, no utilice el monitor hasta que el cable de alimentación para corriente alterna con protección funcione perfectamente.

ADVERTENCIA: En caso de producirse una interrupción del suministro eléctrico de más de 30 segundos, el monitor deberá encenderse de forma manual pulsando el interruptor Power On/Standby (Encendido/Espera). Al restaurar el suministro eléctrico al monitor, este regresará a la configuración DEFAULT (PREDETERMINADA) de fábrica. (Dispone de una opción que le permitirá usar el monitor con la configuración más reciente o con la configuración STORED [GUARDADA]).

ADVERTENCIA: Para evitar RIESGOS inadmisibles provocados por interrupciones del suministro eléctrico, conecte el monitor a un sistema de alimentación ininterrumpida (SAl) adecuado, para uso médico.

ADVERTENCIA: No coloque el monitor de forma que pueda caer sobre el paciente. No levante el monitor tirando del cable de alimentación ni del cable del paciente.

ADVERTENCIA: Coloque con cuidado los cables del monitor (cables del paciente, cables de alimentación, etc.) para que su recorrido suponga el menor riesgo posible de desconexión.

ADVERTENCIA: No sitúe el monitor de forma que pueda dificultar al operador su desconexión de la alimentación eléctrica.

ADVERTENCIA: ¡Peligro de descarga eléctrical No retire las cubiertas ni los paneles. Acuda a un servicio técnico cuyo personal cuente con la formación y cualificación adecuadas.

ADVERTENCIA: Durante el mantenimiento, desconecte el monitor de la alimentación eléctrica. Acuda a un servicio técnico cuyo personal cuente con la formación y cualificación adecuadas.

ADVERTENCIA: Cualquier pieza de recambio deberá sustituirla personal con la formación y cualificación adecuadas. *l. .*

ADVERTENCIA: Para evitar una descarga eléctrica, desconecte el monitor de la alimentación eléctrica antes de cambiar los fusibles. \$ustituya cada fusible únicamente por otro del mismo tipo y características: Rápido; 0,5 amperios-hora, 250 V, 5 x 20 mm, S501-500-R de Bussmann, cilindro cerámico.

ADVERTENCIA: No limpie el monitor mientras este se encuentre enchufado a la alimentación eléctrica.

riana

Ing. Eduardo Domingo Fernández DIRECTOR TECNICO

ADVERTENCIA: Si la unidad se moja accidentalmente, desconecte de inmediato el monitor de  $\overline{s_{4}}$ <sub>06</sub> la alimentación eléctrica. No lo utilice la unidad hasta que se haya secado, y no vuelva a usarlacon el paciente sin haber comprobado que funciona correctamente.

ADVERTENCIA: Esta unidad utiliza un circuito de aislamiento normal para las derivaciones y electrodos de ECG. No deje que las derivaciones y/o los electrodos de ECG entren en contacto con otros elementos conductores, incluida la toma de tierra. No conecte ningún accesorio sin aislamiento a la entrada de ECG cuando la unidad esté conectada al paciente, ya que podría comprometer la seguridad de dicha unidad. Cuando la unidad esté conectada a otros dispositivos, compruebe que las fugas eléctricas totales de los chasis de todos los aparatos no sobrepasen los 300 µA.

ADVERTENCIA: El impulso de salida sincronizado no está diseñado para sincronizar la descarga de un desfibrilador ni un procedimiento de cardioversión.

ADVERTENCIA: Para garantizar una ventilación adecuada del monitor, no lo utilice sin los pies de la cubierta inferior o la placa de montaje opcional de la cubierta inferior.

ADVERTENCIA: No modifique este equipo sin la autorización del fabricante.

#### Consideraciones en cuanto a seguridad:

Los electrodos de ECG están pensados exclusivamente para un solo uso. No intente reutilizarlos.

Este monitor se suministra con cables conductores blindados. *No utilice* cables ni derivaciones que no lleven cables conductores blindados ni cuyos conductores queden expuestos en el extremo del cable. Los cables conductores y cables sin blindaje pueden representar un riesgo inadmisible de sufrir efectos adversos para la salud o de fallecimiento.

El modelo 7600/7800 es compatible con los dispositivos electroquirúrgicos de alta frecuencia. Cuando el equipo se utiliza con dispositivos electroquirúrgicos de alta frecuencia, las partes aplicadas del equipo se proporcionan con protección contra quemaduras al paciente. Para evitar la posibilidad de que se produzcan quemaduras provocadas por la electrocirugía en los puntos de monitorización del ECG, compruebe la correcta conexión del circuito de retorno de electrocirugía, tal como se describa en las instrucciones del fabricante. Si dicha conexión no es correcta, algunos aparatos de electrocirugía podrían permitir el retorno de corriente a través de los electrodos.

#### PELIGRO DE EXPLOSIÓN: ¡Riesgo de explosión!

No utilice este equipo en presencia de anestésicos inflamables ni otras sustancias inflamables combinadas con el aire, de ambientes enriquecidos con oxígeno ni de óxido nitroso.

#### Seguridad: Conexiones al Paciente:

Las conexiones de ECG al paciente cuentan con aislamiento eléctrico Tipo CF 11 para sondas aisladas de uso en conexiones de ECG. No deje que las conexiones al paciente entren en contacto con otros elementos conductores, inclúida la conexión a tierra. Consulte en este manual las instrucciones para las conexiones al paciente.

Coloque con cuidado los cables del paciente para que su recorrido suponga el menor riesgo posible de enredo o estrangulamiento.

(ariana Micucci ana Miles

Ing. Eduardo Domingo Fernández

 $1821/7000$ 

 $\left(\frac{\sqrt{1-\frac{1}{2}}}{2}\right)$ 

DIRECTOR TECNiCO

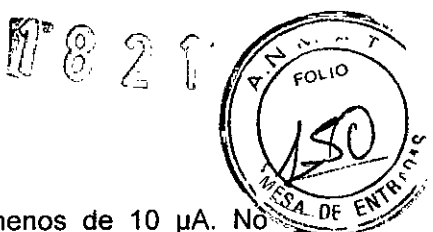

Las fugas eléctricas están limitadas internamente por el monitor a menos de 10  $\mu$ A. No $^{\circ}$ obstante, considere siempre la posibilidad de que se acumulen fugas eléctricas provocadas por otros equipos que se utilicen con el paciente al mismo tiempo que el monitor. Para garantizar que la protección contra fugas eléctricas se mantiene conforme a las especificaciones, utilice únicamente los cables del paciente especificados en este manual. Este monitor se suministra con cables conductores blindados. *No utilice* cables ni derivaciones que no lleven cables conductores blindados ni cuyos conductores queden expuestos en el extremo del cable. Los cables conductores y cables sin blindaje pueden representar un riesgo inadmisible de sufrir efectos adversos para la salud o de fallecimiento.

Las oscilaciones transitorias en la linea de aislamiento del monitor pueden ser similares a formas de onda cardiacas reales y, por tanto, pueden inhibir las alarmas de frecuencia cardiaca. Para minimizar este inconveniente, asegúrese de que coloca los electrodos y dispone los cables de un modo correcto. Si se produce una situación critica estando las alarmas apagadas, no saltará ninguna alarma visual ni acústica.

#### IRM: Imagen por Resonancia Magnética

El modelo 7600/7800 no se debe utilizar dentro del campo magnético que generan las exploraciones de imagen por resonancia magnética.

#### ADVERTENCIA - Pacientes con Marcapasos:

Es posible que los indicadores de frecuencia continúen midiendo la frecuencia del marcapasos al tiempo que se producen episodios de paro cardiaco o ciertas arritmias. No confíe totalmente en las SEÑALES DE ALARMA del indicador de frecuencia. Mantenga bajo estrecha vigilancia a los PACIENTES que lleven marcapasos. Consulte la sección de ESPECIFICACIONES de este manual para conocer las prestaciones de este instrumento en cuanto al rechazo de la estimulación de los marcapasos. El rechazo de la estimulación de los marcapasos de secuencia auriculoventricular (AV) no se ha evaluado; no confíe en el rechazo de dicha estimulación en el caso de pacientes con marcapasos de doble cámara.

#### Protección contra la Electrocirugía

Este equipo está protegido ante las posibles circunstancias relacionadas con la electrocirugía. Para evitar la posibilidad de que se produzcan quemaduras provocadas por la electrocirugía en los puntos de monitorización, compruebe la correcta conexión del circuito de retorno de electrocirugía, tal como se describa en las instrucciones del fabricante. Si dicha conexión no es correcta, algunos aparatos de electrocirugía podrían permitir el retorno de corriente a través de los electrodos del ECG.

#### Protección contra la Desfibrilación

Este equipo está protegido ante descargas de desfibrilación de hasta 360 J. El monitor está protegido internamente para limitar el paso de corriente a través de los electrodos e impedir así lesiones al paciente y daños al equipo, siempre que el desfibrilador se utilice conforme a las instrucciones del fabricante. Utilice únicamente los/accesorios especificados por Ivy (consulte la sección Accesorios). *I*

#### Amplitud de Señal: /

ADVERTENCIA - La amplitud de señal/mínima de la "onda R" fisiológica del paciente es de 0,5 mV. El uso del modelo 780Ó por debajo del valor de amplitud especificado arriba puede provocar resultados inexáctos.

*"' ¡J* c,~a'a DomingoFernández ng L,. "u i::.' DIRECTOR TECNICO

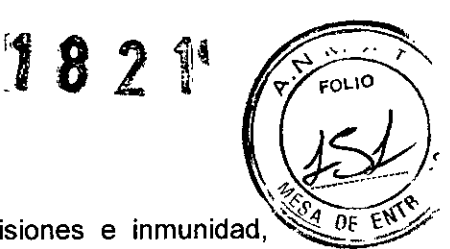

#### Compatibilidad Electromagnética

Este equipo está certificado en cuanto a su protección frente a emisiones e inmunidad. conforme a IEC-60601-1-2.

### Compatibilidad electromagnética según lEC 60601-1-2:2007

PRECAUCiÓN: Este equipo médico requiere precauciones especiales relativas a la compatibilidad electromagnética y se debe instalar y poner en funcionamiento conforme a la información sobre compatibilidad electromagnética proporcionada en este Manual de funcionamiento.

PRECAUCiÓN: Los equipos portátiles y móviles de comunicación por radiofrecuencias (RF) pueden afectar a los equipos electromédicos.

ADVERTENCIA: El modelo 7600/7800 no se debe utilizar adosado o apilado con otros equipos; no obstante, si es necesario utilizarlo adosado o apilado, se deberá observar el comportamiento del modelo 7600/7800 para verificar su normal funcionamiento con la configuración que se desee emplear.

#### Utilización de Accesorios:

ADVERTENCIA - El uso de accesorios distintos a los especificados puede provocar un aumento de las emisiones o un descenso de la inmunidad del equipo.

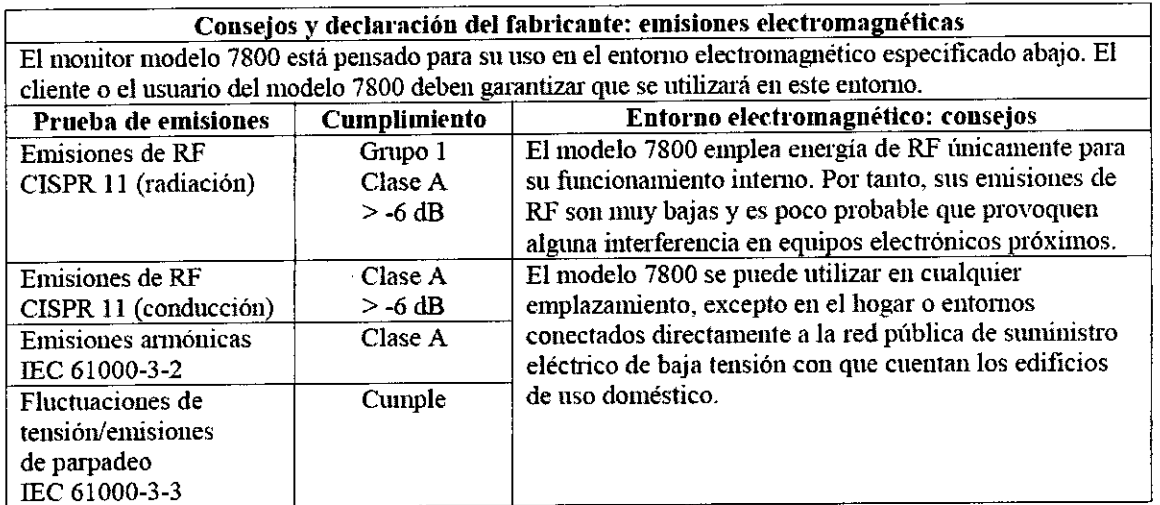

### SEGURIDAD: EMISIONES ELECTROMAGNÉTICAS

### SEGURIDAD: INMUNIDAD ELCTROMAGNÉTICA

Ing. Eduardo Domingo Femández D:REDTOR TECNICO

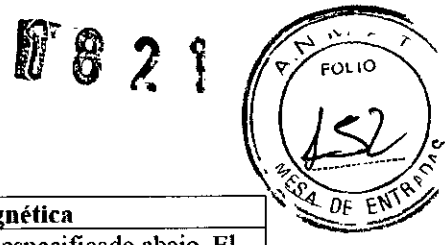

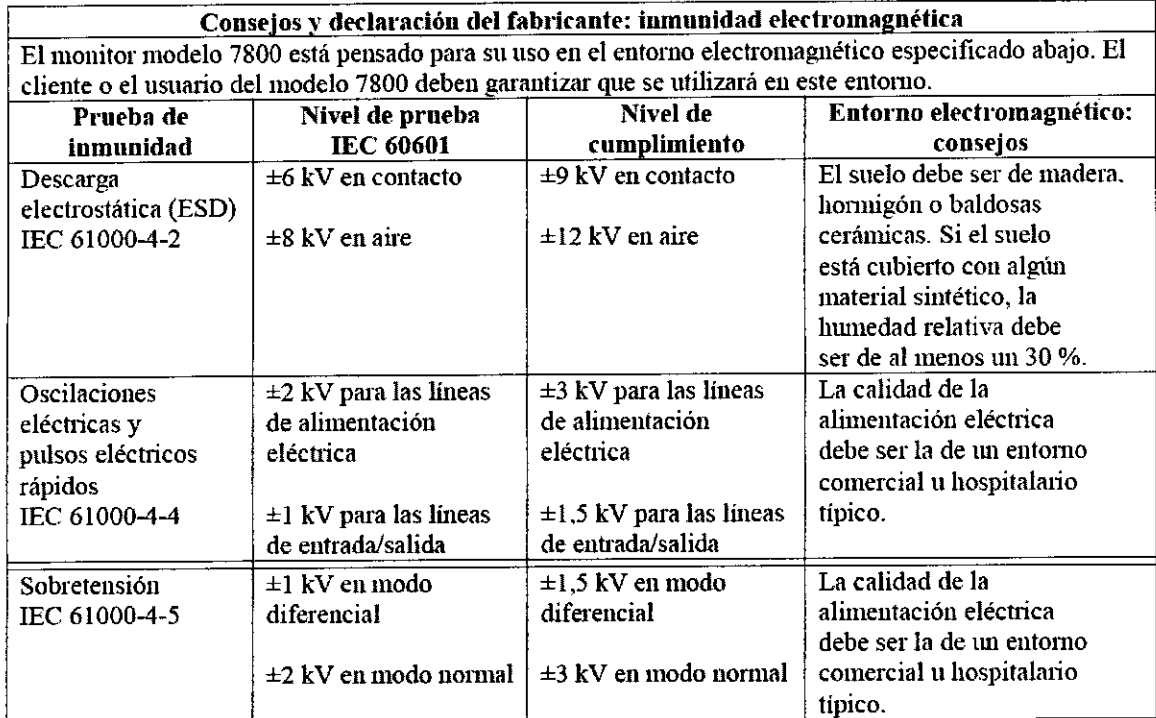

### *(continúa)*

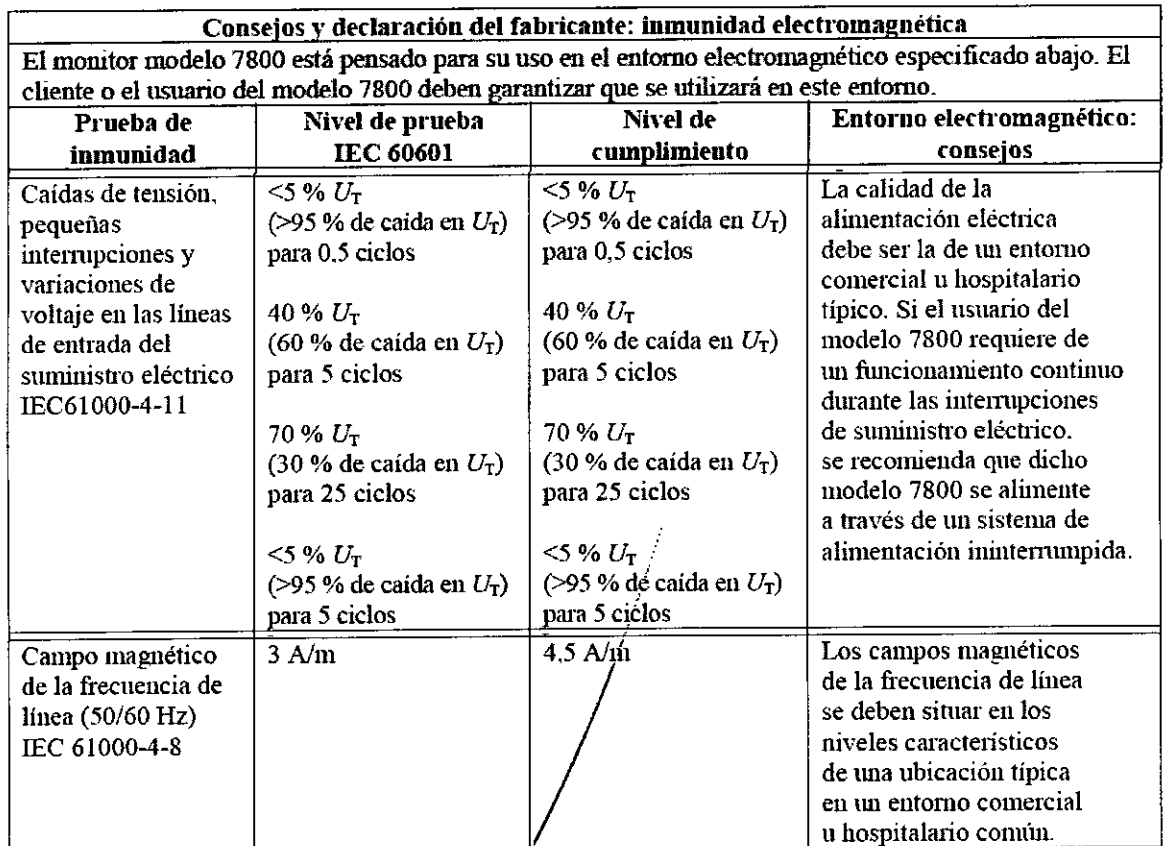

Mariana Mieucci

q Edyardo Domingo Femández<br>• DERECTOR TECNICO

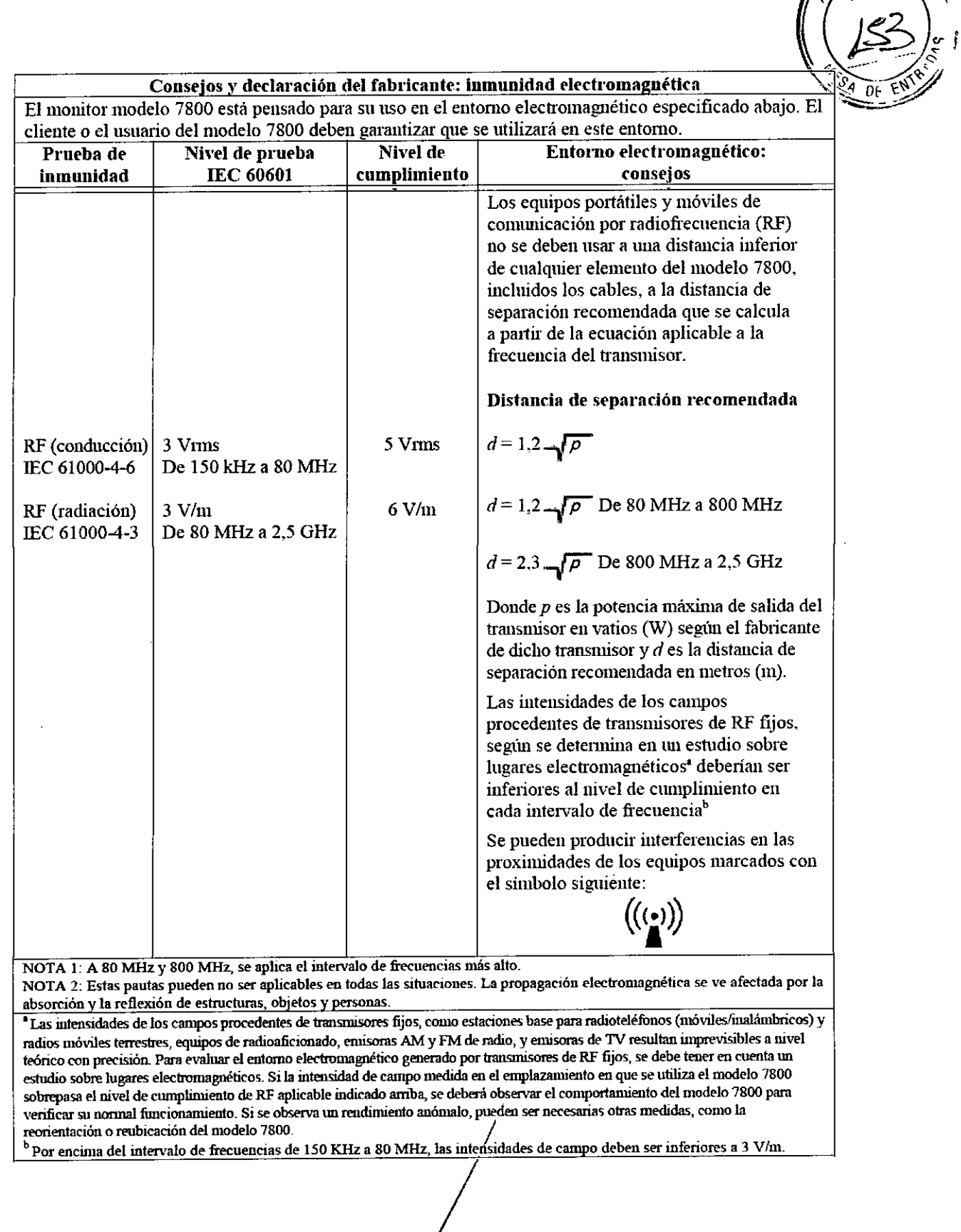

 $\hat{\mathcal{L}}$ 

182

 $\frac{1}{\sqrt{2}}$ 

FOLIO

 $\blacklozenge$ Mariana Micucci  $\ddot{\phantom{0}}$ 

 $\bar{z}$ 

 $\mathcal{L}^{\text{max}}_{\text{max}}$ 

 $\sim$ 

Ing. Eduardo Domingo Fernández<br>DIRECTOR TECNICO

18  $\mathcal{F}$ 

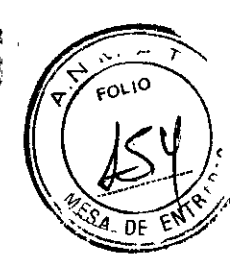

#### Descripción de los Símbolos Utilizados

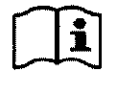

**Consulte las instrucciones de uso ROHS Cumple con R**oHS

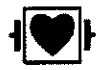

**Parte aplicada tipo CF a pmeba** Parte aplicada tipo CF a prueba<br>de desfibrilación **de la propia de la precaución** 

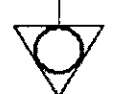

**Conector de tierra equipotencial jWlto a este símbolo**

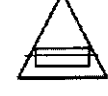

**Tipo** de fusible/características  $\left( \begin{array}{ccc} \longrightarrow & \bullet \\ \longrightarrow & \bullet \end{array} \right)$  Señal de salida

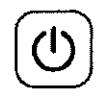

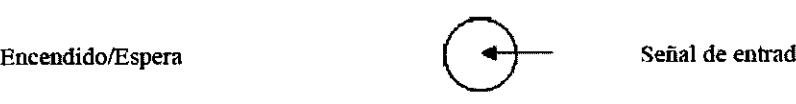

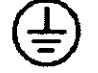

**Protección de tierra (masa)**  $\left( \begin{array}{c} \left( \begin{array}{c} \leftarrow \end{array} \right) \rightarrow \end{array}$  Señal de entrada/salida

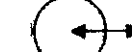

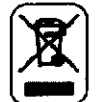

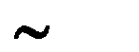

**Cumple** con WEEE **Contract COM** Convention COMP Contract CCA)

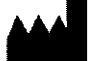

**Fabricante**

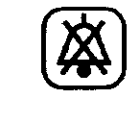

**Alanll.a silenciada**

*I* **Precaución: peligro de descarga eléctrica. No retire las cubiertas ni los paneles. Acuda a 1m servicio técnico cuyo personal cuente con la cualificación adecuada.**

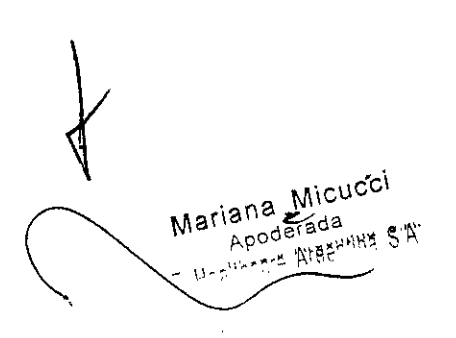

Norma china SJ/T11363-2006

C Maria Domingo Fernández

ng. The <sub>DIRECTOR</sub> TECNICL

#### RESPONSABILIDADES

#### Responsabilidad del Usuario:

El objeto de este manual es proporcionar la información necesaria acerca del uso correcto del modelo 7600/7800 del monitor cardiaco con sincronización. Es responsabilidad del usuario garantizar que se respete cualquier legislación vigente relativa a la instalación y funcionamiento del monitor.

El modelo 7600/ 7800 está clasificado como ME EQUIPMENT (equipo electromédico) y está pensado para monitorizar pacientes bajo supervisión médica. El monitor modelo 7600/7800 debe utilizarlo exclusivamente personal médico con la formación y cualificación adecuadas.

Le recomendamos que lea este manual antes de utilizar el equipo. Este manual se ha elaborado de forma que recoja todas las opciones posibles. Si su monitor no dispone de todas las opciones posibles, las selecciones de menús y los datos mostrados para dichas opciones no aparecerán en su monitor.

Remitase a la sección Descripción del monitor para obtener una descripción general de los controles y pantallas. Para obtener información detallada sobre el uso de cada opción, consulte la sección del manual que trata sobre la opción correspondiente.

Este producto funcionará conforme a la descripción recogida en este Manual de funcionamiento y en las etiquetas y prospectos que lo acompañan, siempre que se monte, se utilice, se lleve a cabo su mantenimiento y se repare de acuerdo con las instrucciones que se facilitan.

Este producto se debe revisar de forma periódica. En caso de presentar algún defecto, no utilice el producto. Las piezas rotas, faltantes, claramente desgastadas, deformadas o contaminadas se deberán sustituir de inmediato. En caso de que resulte necesaria dicha reparación o sustitución, IVY Biomedical Systems, lnc. recomienda solicitar asesoramiento técnico al Servicio Técnico de IVY Biomedical Systems, Inc., por teléfono o por escrito. Ni el producto ni ninguna de sus piezas deben repararse de un modo distinto al que se recoge en las instrucciones proporcionadas por el personal cualificado de IVY Biomedical Systems, lnc.

Este producto no se debe modificar sin el consentimiento previo por escrito del Departamento de Control de la Calidad de IVY Biomedical Systems, Inc. El usuario de este producto será el único responsable de cualquier fallo de funcionamiento derivado de un uso incorrecto, mantenimiento erróneo, reparación inadecuada, daño o modificación atribuibles a cualquier persona ajena a IVY Biomedical Systems, Inc.

#### Responsabilidad del fabricante:

Mariana Micucci lana www.<br>Apoderada Apoderada S.A.

El fabricante de este equipo se responsabilizará de los efectos sobre la seguridad, fiabilidad y rendimiento del equipo, únicamente en los casos siguientes:

• Cuando las operaciones de montaje, extensiones, reajustes o reparaciones las lleven a cabo personas autorizadas por el fabricante. *i* /

- Cuando la instalación eléctrica cumpla con toda la legislación vigente.
- Cuando el equipo se utilice según las instrucciones de este manual.<br>
Mariana Micucci<br>
Apoderada Apoderada (1998).<br>
Mariana Micucci

Ing. Eduardo Domingo Femández DIRECTOR TECNICO

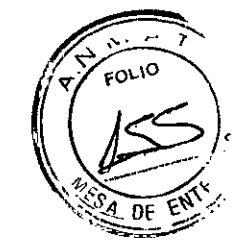

J /

 $\frac{1}{2}$   $\frac{1}{2}$   $\frac{1}{2}$   $\frac{1}{2}$   $\frac{1}{2}$ *,,".,--:?\* **V' FOLIO** , *<r*  $\sqrt{2}$   $\sqrt{2}$ 

Si se hace un uso incorrecto o el usuario no realiza el mantenimiento del monitor siguiendo làs instrucciones de mantenimiento correctas, el fabricante o su representante quedarán eximidos de cualquier responsabilidad por la no conformidad, daños o lesiones resultantes.

lvy Biomedical Systems, lnc. ha declarado que este producto cumple con la Directiva del Consejo Europeo *93/42/CEE* Medical Device Directive cuando se utiliza conforme a las instrucciones proporcionadas en el Manual de funcionamiento y mantenimiento.

#### **6.- Director Técnico: Ing. Eduardo Domingo Fernández - MN 5363 COPITEC**

#### 7.- **Autorizado por la ANMAT PM 1407-214**

#### **8. Contraindicaciones**

La serie de modelos 7000 solo pueden utilizarla profesionales médicos que cuenten con la formación y cualificación adecuadas. Este dispositivo no está pensado para su uso como equipo de auxilio vital ni para realizar diagnósticos cardiacos. Este producto tampoco está pensado para su uso en la monitorización domiciliaria ni en un entorno de IRM.

#### **9.- Mantenimiento y Limpieza**

#### **El monitor**

Cuando sea necesario, limpie las superficies exteriores del monitor con un paño o un hisopo humedecidos en agua.

Evite la penetración de líquidos en el interior del instrumento.

#### **PRECAUCiÓN:**

• No esterilice el monitor en un autoclave, ni a presión o con gas.

• No ponga en remojo ni sumerja el aparato en ningún líquido.

• No aplique demasiada solución de limpieza. Si usa demasiada solución, esta podria penetrar en el monitor y estropear los componentes internos.

• No toque, presione ni frote la pantalla o las cubiertas con elementos abrasivos, como productos de limpieza, utensilios, cepillos o materiales de superficie rugosa, ni los ponga en contacto con nada que pueda rayar la pantalla o las cubiertas .

• Para limpiar el monitor, no utilice soluciones de acetona ni derivados del petróleo, ni tampoco disolventes agresivos.

#### **Cables del paciente**

*No esterilice en un autoclave los cables del paciente.*

Limpie los cables con un paño humedecido en agua. No sumerja nunca los cables en ningún líquido y evite que penetre líquido en las conexiones eléctricas.

#### **Mantenimiento preventivo /**

Antes de conectar el monitor a un nuevo paciente, compruebe que:

n' Eduardo Domingo Femández • C:RECTOR TECNICO

Mariana Micucci Apoderada Healthcare Arger

 $82$ 

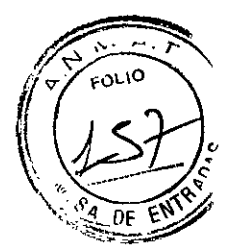

• Los cables y derivaciones del paciente estén limpios y en perfecto estado.

• El mensaje LEAD OFF (DERIV. SUELTA) se debe mostrar en pantalla cuando el cable o las derivaciones del paciente no estén conectados. Al conectar el cable del paciente y las derivaciones del paciente al simulador lateral, debe desaparecer el mensaje LEAD OFF (DERIV. SUELTA).

#### ELIMINACiÓN:

La eliminación de dispositivos o consumibles se debe llevar a cabo de acuerdo con la normativa y legislación local, estatal y federal.

Directiva WEEE 2002l96/CE. - No elimine los productos WEEE (Residuos de Aparatos Eléctricos y Electrónicos) en la basura normal. Al final de la vida útil del producto, póngase en contacto con Atención al Cliente de IVY Biomedical Systems, Inc. para conocer las instrucciones de devolución.

#### ACCESORIOS:

El Modelo 7600/7800 se utiliza con los accesorios especificados a continuación:

- Cable de ECG para el paciente de cuatro derivaciones, de bajo ruido, de 3,05 metros de longitud, colores: blanco, verde, rojo, negro.
- Conjunto de cuatro cables conductores radiotranslúcidos, de 76,20 cm de longitud, colores: blanco, verde, rojo, negro
- Conjunto de cuatro cables conductores radiotranslúcidos, de 91,44 cm de longitud, colores: blanco, verde, rojo, negro
- Electrodos de ECG radiotranslúcidos, un estuche de 600 electrodos (15 bolsas con 40 electrodos cada una)
- Gel Nuprep, 4 oz.
- Papel de la grabadora
- Dispositivo de memoria USB (1 GB) con el software ECG Viewer (solo modelo 7800)
- Soporte móvil con placa con émbolo de 3"
- Conjunto de cables de alimentación, uso hospitalario, 3,66 m de longitud.

Para solicitar accesorios, póngase en contacto con Atención al Cliente del GE Healthcare (representante local)

*ADVERTENCIA: El uso de accesorios distintos* a *los especificados más abajo puede provocar un aumento de las emisiones* o *un descenso de la inmunidad del equipo.*

*Venta exclusiva* a *profesionales* e *instituciones sanitafias.* , *I*

Mariana Micucci  $\sqrt{2}$ 'C \"" 'Areén,

Ing. Eduardo Domingo Femández DIRECTOR TECNiCO

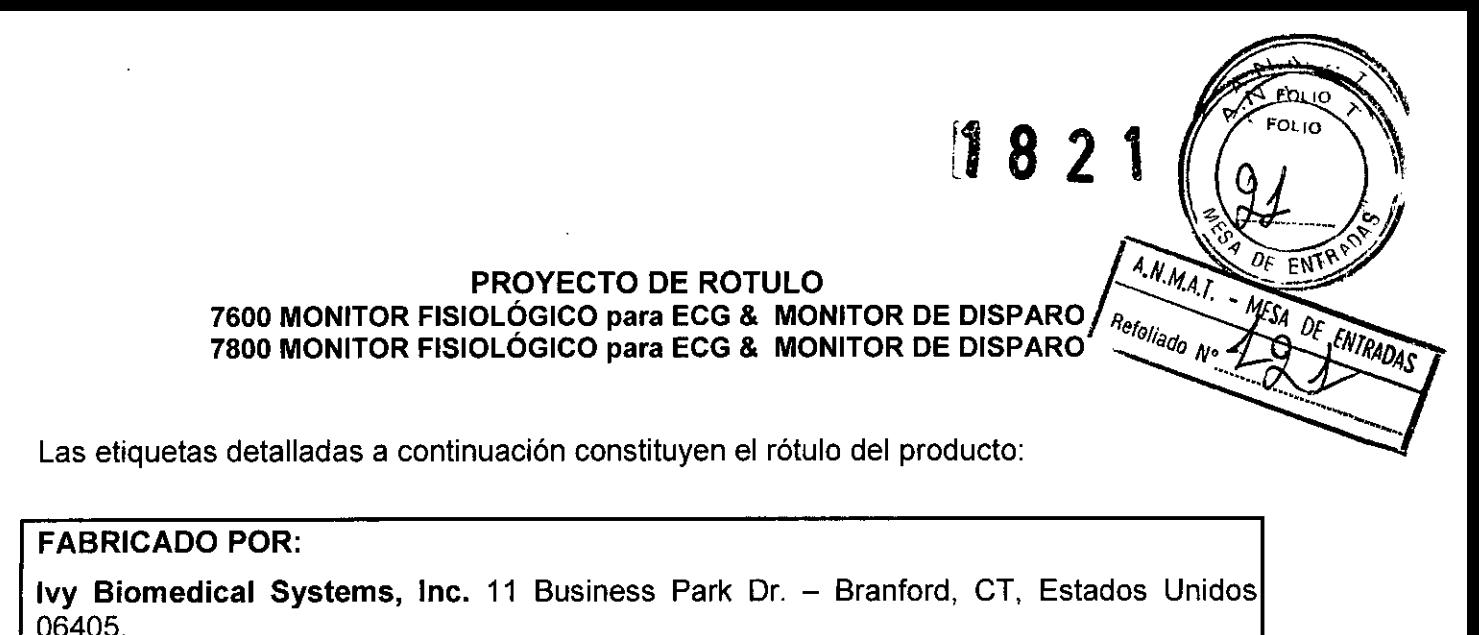

**Modelo: 7600 MONITOR FISIOlÓGICO para ECG & MONITOR DE DISPARO 7800 MONITOR FISIOlÓGICO para ECG & MONITOR DE DISPARO**

**Producto: Monitor Fisiológico**

**Marca: Ivy Biomedical Systems**

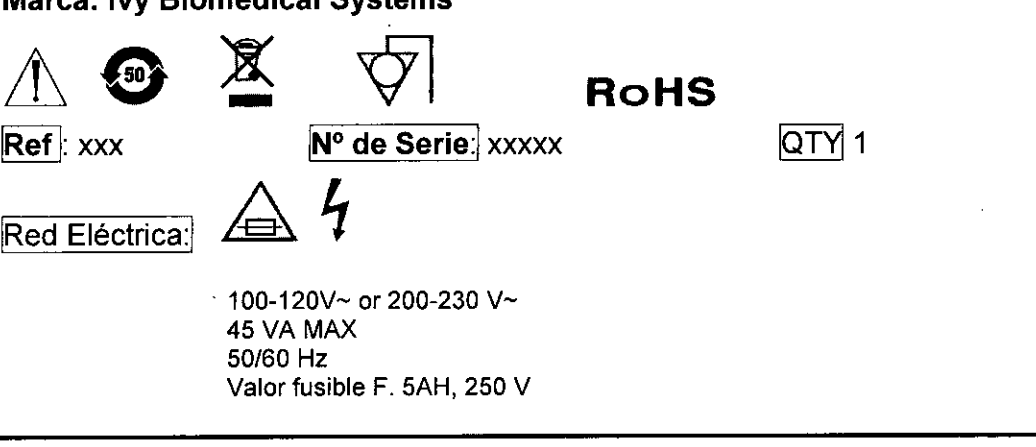

## **IMPORTADO POR**

**GE Healthcare Argentina S.A.**

Echeverría 1262/1264, Ciudad Autónoma de Buenos Aires, Argentina

TELÉFONO: + 54 11 5556-2000

**ALMACENAJE:** Ver en Manual del Usuario

**INSTRUCCiÓN DE USO:** Ver en Manual del Usuario

**ADVERTENCIAS y PRECAUCIONES:** Ver en Manual del Usuario.

**Director Técnico:** Ing. Eduardo Domingo Fernández - **MN** 5363 COPITEC

**Producto Autorizado por la ANMAT PM 1407-214**

**Venta exclusiva a profesionales e instituciones sanitarias.**

Mariana Micucci Apoderada GE Healthcare Argentina R. 2.

Ing. Eduardo Domingo Fernández

DIRECTOR TECNICO

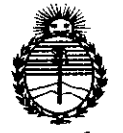

Ministerio de Salud Secretaría de Políticas, Regulación e Institutos **ANMAT** 

## **ANEXO** CERTIFICADO DE AUTORIZACIÓN E INSCRIPCIÓN

#### Expediente Nº: 1-47-0000-4966-13-1

El Administrador Nacional de la Administración Nacional de Medicamentos, Alimentos y Tecnología Médica (ANMAT) certifica que, mediante la Disposición Nº  $\mathcal{L}$   $\mathcal{L}$   $\mathcal{L}$   $\mathcal{L}$   $\mathcal{L}$   $\mathcal{L}$  acuerdo con lo solicitado por GE Healthcare Argentina S.A. se autorizó la inscripción en el Registro Nacional de Productores y Productos de Tecnología Médica (RPPTM), de un nuevo producto con los siguientes datos identificatorios característicos:

Nombre descriptivo: Monitor Fisiológico para ECG & Monitor de Disparo.

Código de identificación y nombre técnico UMDNS: 12-599 - Monitores de ECG.

Marca del producto médico: Ivy Biomedical Systems.

Clase de Riesgo: Clase III.

Indicación/es autorizada/s: Monitor diseñado para su uso en el entorno de las unidades de cuidados intensivos (UCI), unidades de cuidados críticos (UCC) y quirófanos, para llevar a cabo la monitorización del ECG y la detección del impulso de la onda R en pacientes adultos, geriátricos, pediátricos y neonatales. Diseñado exclusivamente para su uso con los escáneres de TC y PET/TC de GE Healthcare.

4

Modelo(s): - 7600.

 $-7800.$ 

 $\mathcal{L}^{\mathcal{L}}(\mathcal{L}^{\mathcal{L}})$  and  $\mathcal{L}^{\mathcal{L}}(\mathcal{L}^{\mathcal{L}})$  and  $\mathcal{L}^{\mathcal{L}}(\mathcal{L}^{\mathcal{L}})$ Angeles (1970)<br>Angeles (1970)  $\Delta \phi$  and  $\phi$  is a set of the set of  $\phi$  $\mathcal{L}_{\text{max}}$  and  $\mathcal{L}_{\text{max}}$  and  $\mathcal{L}_{\text{max}}$ 

Período de vida útil: Cinco (5) años.

Condición de expendio: Venta exclusiva a profesionales e instituciones sanitarias.

Nombre del fabricante: Ivy Biomedical Systems, Inc.

Lugar/es de elaboración: 11 Business Park Dr., Branford, CT 06405, Estados Unidos.

Se extiende a GE Healthcare Argentina S.A. el Certificado de Autorización e Inscripción del PM-1407-214, en la Ciudad de Buenos Aires, a  $\ldots$  2. 6. F.EB...2.0.15., siendo su vigencia por cinco (5) años a contar de la fecha 82 de su emisión. DISPOSICIÓN N<sup>o</sub></sup>

LOPEZ AD. ROGELIU Nacional

 $\label{eq:2.1} \frac{1}{2}\int_{\mathbb{R}^3}\left|\frac{d\mu}{d\mu}\right|^2\,d\mu\,d\mu\,d\mu\,d\mu\,.$